How to Install an OSCAR Cluster Software Version 4.2 Documentation Version 4.2

<http://oscar.sourceforge.net/> [oscar-users@lists.sourceforge.net](mailto:oscar-users@lists.sourceforge.net)

> The Open Cluster Group <http://www.openclustergroup.org/>

> > October 28, 2005

# **Contents**

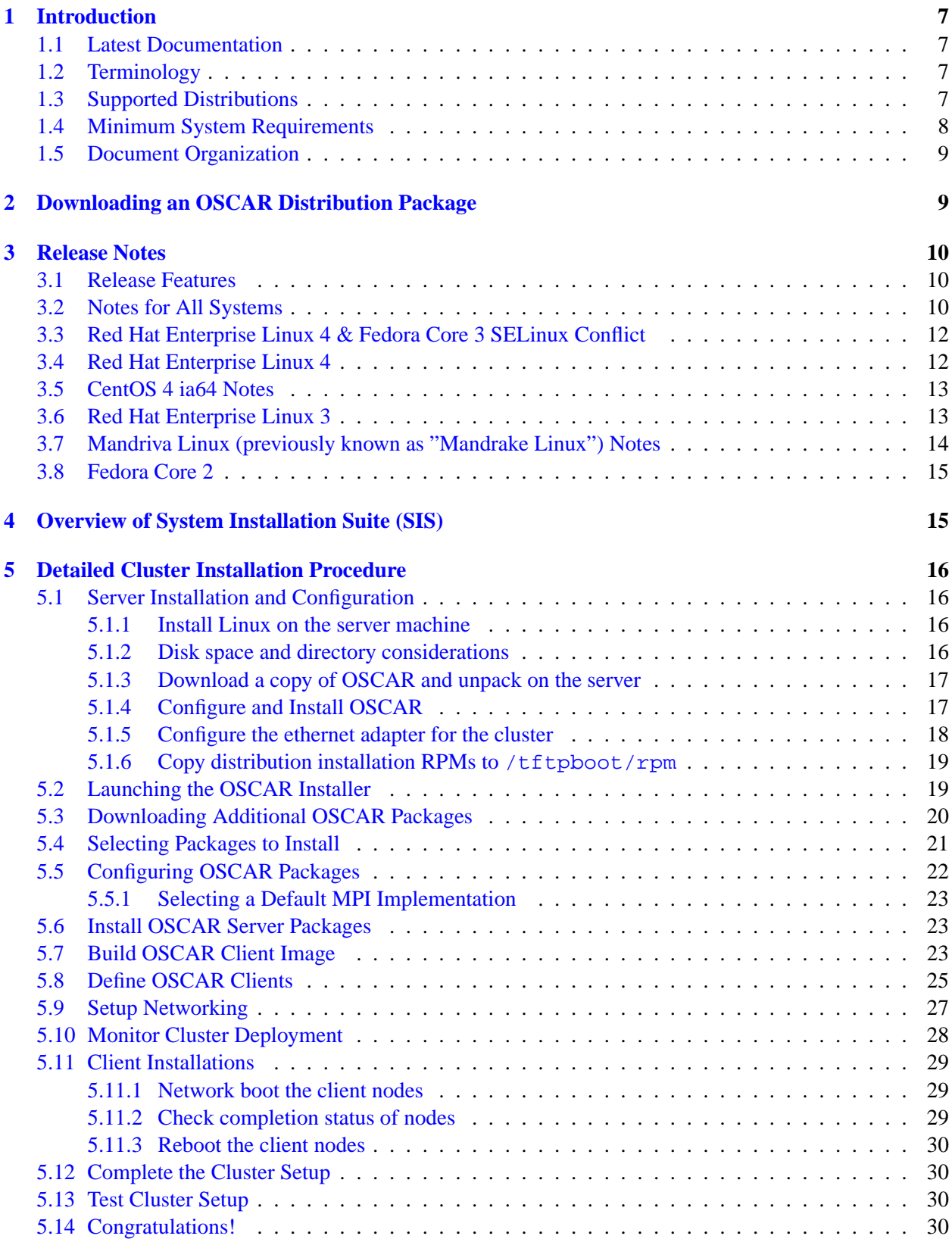

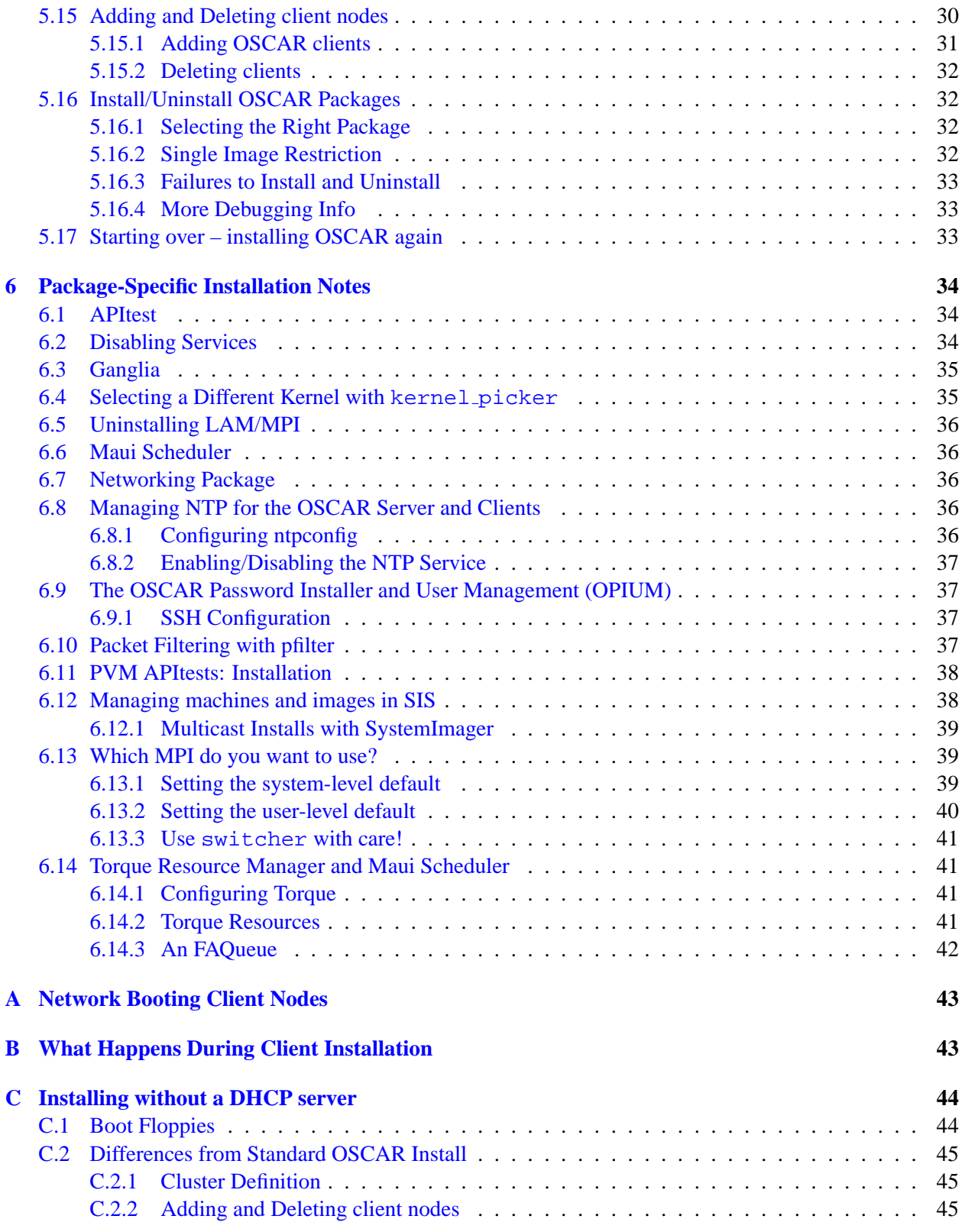

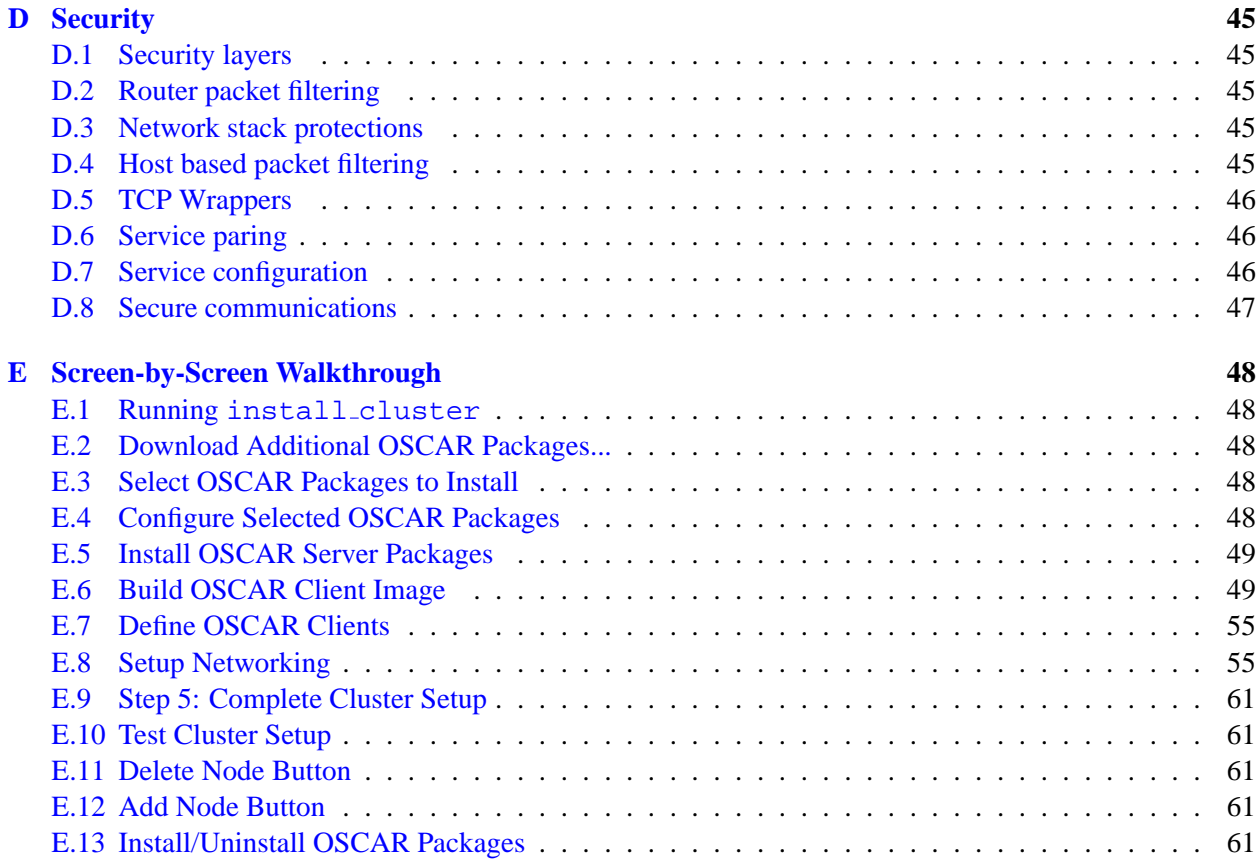

# **List of Tables**

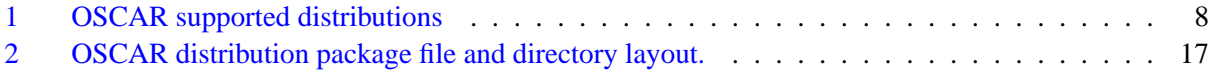

# **List of Figures**

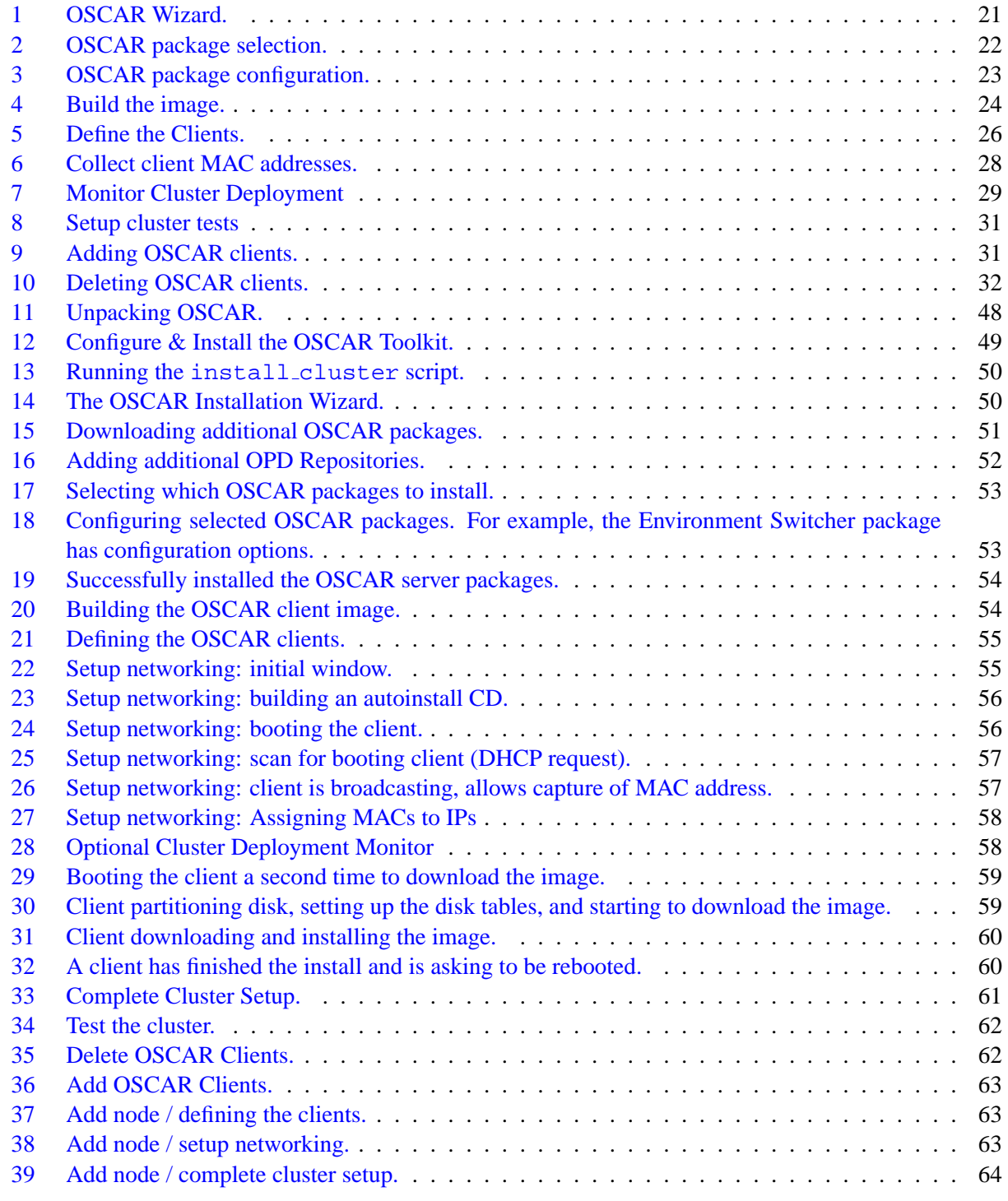

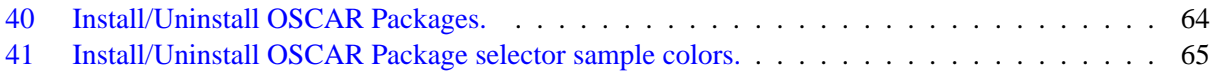

# <span id="page-6-0"></span>**1 Introduction**

OSCAR version 4.2 is a snapshot of the best known methods for building, programming, and using clusters. It consists of a fully integrated and easy to install software bundle designed for high performance cluster computing (HPC). Everything needed to install, build, maintain, and use a modest sized Linux cluster is included in the suite, making it unnecessary to download or even install any individual software packages on your cluster.

OSCAR is the first project by the Open Cluster Group. For more information on the group and its projects, visit its website <http://www.OpenClusterGroup.org/>.

This document provides a step-by-step installation guide for system administrators, as well as a detailed explanation of what is happening as you install. Note that this installation guide is specific to OSCAR version 4.2.

# <span id="page-6-1"></span>**1.1 Latest Documentation**

Please be sure that you have the latest version of this document. It is possible (and probable!) that newer versions of this document were released on the main OSCAR web site after the software was released. You are *strongly* encouraged to check <http://oscar.sourceforge.net/> for the latest version of these instructions before proceeding. Document versions can be compared by checking their version number and date on the cover page.

# <span id="page-6-2"></span>**1.2 Terminology**

A common term used in this document is *cluster*, which refers to a group of individual computers bundled together using hardware and software in order to make them work as a single machine.

Each individual machine of a cluster is referred to as a *node*. Within the OSCAR cluster to be installed, there are two types of nodes: *server* and *client*. A *server* node is responsible for servicing the requests of *client* nodes. A *client* node is dedicated to computation.

An OSCAR cluster consists of one server node and one or more client nodes, where all the client nodes [currently] must have homogeneous hardware. The software contained within OSCAR does support doing multiple cluster installs from the same server, but that process is outside the scope of this guide.

An *OSCAR package* is a set of files that is used to install a software package in an OSCAR cluster. An OSCAR package can be as simple as a single RPM file, or it can be more complex, perhaps including a mixture of RPM and other auxiliary configuration / installation files. OSCAR packages provide the majority of functionality in OSCAR clusters.

OSCAR packages fall into one of three categories:

- *Core packages* are required for the operation of OSCAR itself (mostly involved with the installer).
- *Included packages* are shipped in the official OSCAR distribution. These are usually authored and/or packaged by OSCAR developers, and have some degree of official testing before release.
- *Third party packages* are not included in the official OSCAR distribution; they are "add-ons" that can be unpacked in the OSCAR tree, and therefore installed using the OSCAR installation framework.

# <span id="page-6-3"></span>**1.3 Supported Distributions**

OSCAR has been tested to work with several distributions. Table [1](#page-7-1) lists each distribution and version and specifies the level of support for each. In order to ensure a successful installation, most users should stick to a distribution that is listed as *Fully supported*.

| Distribution and Release   | Architecture     | <b>Status</b>   |
|----------------------------|------------------|-----------------|
| Red Hat Enterprise Linux 3 | x86              | Fully supported |
| Red Hat Enterprise Linux 3 | x86_64           | Fully supported |
| Red Hat Enterprise Linux 3 | ia <sub>64</sub> | Fully supported |
| Red Hat Enterprise Linux 4 | x86              | Fully supported |
| Red Hat Enterprise Linux 4 | x86_64           | Fully supported |
| Red Hat Enterprise Linux 4 | ia <sub>64</sub> | Fully supported |
| Fedora Core 2              | x86              | Fully supported |
| Fedora Core 3              | x86              | Fully supported |
| Mandriva Linux 10.0        | x86              | Fully supported |
| Mandriva Linux 10.1        | x86              | Fully supported |

<span id="page-7-1"></span>Table 1: OSCAR supported distributions

Clones of supported distributions, especially open source rebuilds of RedHat Enterprise Linux such as CentOS and Scientific Linux, should work but are not officially tested. See the release notes (Section [3\)](#page-9-0) for your distribution for known issues.

### <span id="page-7-0"></span>**1.4 Minimum System Requirements**

The following is a list of minimum system requirements for the OSCAR server node:

- CPU of i586 or above
- A network interface card that supports a TCP/IP stack
- If your OSCAR server node is going to be the router between a public network and the cluster nodes, you will need a second network interface card that supports a TCP/IP stack
- At least 4GB total free space 2GB under / and 2GB under /var
- An installed version of Linux, preferably a *Fully supported* distribution from Table [1](#page-7-1)

The following is a list of minimum system requirements for the OSCAR client nodes:

- CPU of i586 or above
- A disk on each client node, at least 2GB in size (OSCAR will format the disks during the installation)
- A network interface card that supports a  $TCP/IP$  stack<sup>[1](#page-7-2)</sup>
- Same Linux distribution and version as the server node
- All clients must have the same architecture (e.g., ia32 vs. ia64)
- Monitors and keyboards may be helpful, but are not required
- Floppy or PXE enabled BIOS

<span id="page-7-2"></span><sup>&</sup>lt;sup>1</sup>Beware of certain models of 3COM cards – not all models of 3COM cards are supported by the installation Linux kernel that is shipped with OSCAR. See the OSCAR web site for more information.

#### <span id="page-8-0"></span>**1.5 Document Organization**

Due to the complicated nature of putting together a high-performance cluster, it is strongly suggested that even experienced administrators read this document through, without skipping any sections, and then use the detailed installation procedure to install your OSCAR cluster. Novice users will be comforted to know that anyone who has installed and used Linux can successfully navigate through the OSCAR cluster install.

The rest of this document is organized as follows. First, Section [2](#page-8-1) tells how to obtain an OSCAR version 4.2 distribution package. Next, the "Release Notes" section (Section [3\)](#page-9-0) that applies to OSCAR version 4.2 contains some requirements and update issues that need to be resolved before the install. Section [4](#page-14-1) provides an overview for the System Installation Suite software package used in OSCAR to perform the bulk of the cluster installation. Section [5](#page-15-0) details the cluster installation procedure (the level of detail lies somewhere between "the install will now update some files" and "the install will now replace the string 'xyz' with 'abc' in file some\_file.")

Finally, Section [6](#page-33-0) contains system administration notes about several of the individual packages that are installed by OSCAR. *This section is a "must read" for all OSCAR system administrators.*

Appendix [A](#page-42-0) covers the topic of network booting client nodes, which is so important that it deserved its own section. Appendix [B](#page-42-1) provides curious users an overview of what really happens during a client install. Appendix [C](#page-43-0) discusses how to install an OSCAR cluster without a DHCP server. Appendix [D](#page-44-3) covers a primer of some security aspects of a Linux cluster. Although not intended to be a comprehensive description of cluster security, it is a good overview for those who know relatively little about system administration and security. Finally, Appendix [E](#page-47-0) is a screen-by-screen walk through of a typical OSCAR installation.

More information is available on the OSCAR web site and archives of the various OSCAR mailing lists. If you have a question that cannot be answered by this document (including answers to common installation problems), be sure to visit the OSCAR web site:

<http://oscar.sourceforge.net/>

# <span id="page-8-1"></span>**2 Downloading an OSCAR Distribution Package**

The OSCAR distribution packages can be downloaded from:

#### <http://oscar.sourceforge.net/>

Note that there are actually three flavors of distribution packages for OSCAR, depending on your bandwidth and installation/development needs:

- 1. "Regular": All the OSCAR installation material that most users need to install and operate an OSCAR cluster.
- 2. "Extra Crispy": Same as Regular, except that the SRPMs for most of the RPMs in OSCAR are also included. SRPMs are *not* required for installation or normal operation of an OSCAR cluster. This distribution package is significantly larger than Regular, and is not necessary for most users – only those who are interested in source RPMs need the Extra Crispy distribution. The SRPMs can be found under packages/\*/SRPMS/ directories.
- 3. "Secret Sauce": This distribution contains *only* the SRPMs for RPMs in OSCAR in the Regular and Extra Crispy distributions (it's essentially (Extra Crispy - Regular)). It is intended only for those who initially downloaded the Regular distribution and later decided that they wanted the SRPMs as well.

The Secret Sauce distribution is intended to be expanded over your Regular installation – it will create packages/\*/SRPMS/ directories and populate them with the relevant .src.rpm files.

All three distributions can be downloaded from the main OSCAR web page.

# <span id="page-9-0"></span>**3 Release Notes**

The following release notes apply to OSCAR version 4.2.

# <span id="page-9-1"></span>**3.1 Release Features**

- x86 64 support for Red Hat Enterprise Linux 3 & 4,
- Fedora Core 3, Red Hat Enterprise Linux 4 and Mandriva Linux 10.1 support
- New feature! "Monitor Cluster Deployment" in Wizard
- Ganglia updated to v3.0.1
- PVM updated to v3.4.5+4
- Torque updated to v1.2.0p5
- SystemImager updated to v3.5.3
- MPICH updated to v1.2.7
- AutoInstallFloppy changed to AutoInstallCD due to large kernel images.
- Replaced tftp-server with atftp-server for better scalability
- Software RAIDs on cluster nodes are now supported

## <span id="page-9-2"></span>**3.2 Notes for All Systems**

- The OSCAR installer GUI provides little protection for user mistakes. If the user executes steps out of order, or provides erroneous input, Bad Things may happen. Users are strongly encouraged to closely follow the instructions provided in this document.
- Each package in OSCAR has its own installation and release notes. See Section [6](#page-33-0) for additional release notes.
- All nodes must have a hostname other than "localhost" that does not contain any underscores ("") or periods "". Some distributions complicate this by putting a line such as as the following in /etc/hosts:

```
127.0.0.1 localhost.localdomain localhost
yourhostname.yourdomain yourhostname
```
If this occurs the file should be separated as follows:

127.0.0.1 localhost.localdomain localhost 192.168.0.1 yourhostname.yourdomain yourhostname

- A domain name must be specified for the client nodes when defining them.
- Although OSCAR can be installed on pre-existing server nodes, it is typically easiest to use a machine that has a new, fresh install of a distribution listed in Table [1](#page-7-1) *with no updates installed*. If the updates are installed, there may be conflicts in RPM requirements. It is recommended to install Red Hat updates *after* the initial OSCAR installation has completed.
- The "Development Tools" packages for are not default packages in all distributions and are required for installation.
- The following benign warning messages will appear multiple times during the OSCAR installation process:

awk: cmd. line:2: fatal: cannot open file '/etc/fstab' for reading (No such file or directory) rsync\_stub\_dir: no such variable at ... Use of uninitialized value in pattern match (m//) at /usr/lib/perl5/site\_perl/oda.pm ...

It is safe to ignore these messages.

- The OSCAR installer will install the MySQL package on the server node if it is not already installed. A random password will be automatically generated for the oscar user to access the oscar database. This password will be stored in the file /etc/odapw. It should not be needed by other users.
- The OSCAR installer GUI currently does not support deleting a node and adding the same node back *in the same session*. If you wish to delete a node and then add it back, you must delete the node, close the OSCAR installer GUI, launch the OSCAR installer GUI again, and then add the node.
- If ssh produces warnings when logging into the compute nodes from the OSCAR head node, the C3 tools (e.g., cexec) may experience difficulties. For example, if you use ssh to login in to the OSCAR head node from a terminal that does not support X windows and then try to run cexec, you might see a warning message in the cexec output:

Warning: No xauth data; using fake authentication data for X11 forwarding.

Although this is only a warning message from ssh, cexec may interpret it as a fatal error, and not run across all cluster nodes properly (e.g., the <**Install/Uninstall Packages**> button will likely not work properly).

Note that this is actually an ssh problem, not a C3 problem. As such, you need to eliminate any warning messages from ssh (more specifically, eliminate any output from stderr). In the example above, you can tell the C3 tools to use the "-x" switch to ssh in order to disable X forwarding:

```
# export C3_RSH='ssh -x'
# cexec uptime
```
The warnings about xauth should no longer appear (and the <**Install/Uninstall Packages**> button should work properly).

- The SIS multicast facility (Flamethrower) is "experimentally" supported. If you are having problems with multicast and would like to experiment please check the oscar-users and/or sisuite-users mailing lists for tips.
- Due to some distribution portability issues, OSCAR currently installs a "compatibility" (python2– -compat-1.0-1) RPM to resolve the Python2 prerequisite that is slightly different across different Linux distributions. Also see the file packages/c3/RPMS/NOTE.python2.
- *FutureWarning* message during APItests on Python2.3 based systems. The following is a warning message about the for the version of TwistedMatrix used by the APItest tool. It is only a warning and can be ignored.

```
Running Installation tests for pvm
/usr/lib/python2.3/site-packages/twisted/internet/defer.py:398:
FutureWarning: hex()/oct() of negative int will return
a signed string in Python 2.4 and up return "<%s at %s>"
% (cname, hex(id(self)))
```
• In some cases, the test window that is opened from the OSCAR wizard may close suddenly when there is a test failure. If this happens, run the test script, testing/test\_cluster, manually in a shell window to diagnose the problem.

# <span id="page-11-0"></span>**3.3 Red Hat Enterprise Linux 4 & Fedora Core 3 SELinux Conflict**

• Due to issues with displaying graphs under Ganglia, and installing RPMs in a chroot environment (needed to build OSCAR images), SELinux should be disabled before installing OSCAR. During installation, it can be deactivated on the same screen as the firewall. If it is currently active it can be turned off in /etc/selinux/config by setting SELINUX to "disabled" and rebooting.

## <span id="page-11-1"></span>**3.4 Red Hat Enterprise Linux 4**

- On x86 systems using Red Hat Enterprise Linux 4, the pfilter package causes image deployment to freeze midway through, so it is necessary to uncheck the pfilter package during Step 1 <**Select OSCAR Packages To Install** > or turn it off prior to network booting the nodes defined in Step 5 <**Define OSCAR Clients**>.
- On ia64 systems using Red Hat Enterprise Linux 4, it may be possible that proc remains mounted on the image after it has been built; this causes subsequent compute node installations (rsync) to fail. To get around this problem, you need to umount the directory manually after image has been created and before installing the compute nodes.

First, find out what is mounted by looking in /proc/mounts with

# cat /proc/mounts

It should list something like the following:

```
proc /var/lib/systemimager/images/oscarimage/proc proc rw,nodiratime 0 0
none /var/lib/systemimager/images/oscarimage/proc/sys/fs/binfmt_misc
binfmt_misc rw 0 0
```
Then umount the two directories that are mounted, e.g.,

```
# umount -f /var/lib/systemimager/images/oscarimage/proc/sys/fs/binfmt_misc
# umount -f /var/lib/systemimager/images/oscarimage/proc"
```
Note the ordering of the umount commands is important.

• On ia64 systems using Red Hat Enterprise Linux 4, the ia32el.rpm is needed. This rpm is located on the extra CDs. Make sure you include the rpms from these disks when you copy the rpms into /tftpboot/rpm.

### <span id="page-12-0"></span>**3.5 CentOS 4 ia64 Notes**

These items are specific to CentOS 4. The items listed above for Red Hat Enterprise Linux 4 also apply.

• The ia32el RPM is missing from CentOS, which prevents the successful building of disk images on these systems. To work around this, we suggest downloading the RPM from this site  $ftp://ftp.$ [scientificlinux.org/linux/scientific/41/ia64/SL/RPMS/ia32el-1.2-4.ia](ftp://ftp.scientificlinux.org/linux/scientific/41/ia64/SL/RPMS/ia32el-1.2-4.ia64.rpm)64. [rpm](ftp://ftp.scientificlinux.org/linux/scientific/41/ia64/SL/RPMS/ia32el-1.2-4.ia64.rpm) and placing it in the /tftpboot/rpm directory. This package contains the ia32 execution layer needed for running ia32 applications and is included in most other Red Hat based distributions by default.

### <span id="page-12-1"></span>**3.6 Red Hat Enterprise Linux 3**

• The efibootmgr (from package elilo) isn't able to deal with the efi variables in /sys (as in the new installation kernel). It expects to find them in /proc. This means that at the end of the installation systemconfigurator isn't able to add the necessary entry to the efi boot menu. The system will not boot and reinstall itself indefinitely.

To fix this issue download the RPM [ftp://ftp.scientificlinux.org/linux/scientif](ftp://ftp.scientificlinux.org/linux/scientific/41/ia64/SL/RPMS/elilo-3.4-10.ia64.rpm)ic/ [41/ia64/SL/RPMS/elilo-3.4-10.ia64.rpm](ftp://ftp.scientificlinux.org/linux/scientific/41/ia64/SL/RPMS/elilo-3.4-10.ia64.rpm).

Unpack its contents to some subdirectory:

```
mkdir t
cd t
rpm2cpio ../elilo-3.4-10.ia64.rpm | cpio -i -d
```
Replace \$IMAGEDIR/usr/sbin/efibootmgr with the file from the new elilo rpm: cp usr/sbin/efibootmgr \$IMAGEDIR/usr/sbin

Install the node.

### <span id="page-13-0"></span>**3.7 Mandriva Linux (previously known as "Mandrake Linux") Notes**

The versions of Mandriva Linux officially supported in OSCAR 4.2 are Mandriva Linux 10.0 Official (3 cd set) and Mandriva Linux 10.1 Official, PowerPack edition (6 cd set). While it is possible to install OSCAR 4.2 under others editions of those versions of Mandriva Linux, the above mentioned are those officially supported by the OSCAR development team. Please read carefully the sub-items bellow and follow the installation instructions with attention.

• Common notes

When openssh-server is installed in Mandriva systems (during Step 3) its config file is usually set to "NOT permit root login" by default. Since OSCAR needs to be able to login as root via ssh, you have to edit the file /etc/ssh/sshd config whether by setting 'PermitRootLogin yes' or by commenting/deleting this entire line. This must be done before Stage 4 because this configuration file will be copied to the node's image and spread to all nodes during step 6. Remember to reload the openssh server in the master node after this change:

service sshd reload

• Mandriva 10.0 Official specific notes

During Step 3, <**Install OSCAR Server Packages**>, the RPM package kernel-enterprise will be selected to be installed on the head node. As a result, this kernel will be used upon subsequent reboot.

While Mandriva Linux 10.0 supports 2.4 kernel, OSCAR only supports 2.6 kernel - this is explicitly specified in oscarsamples/mandrake-10.0-i386.rpmlist.

The tftp-server RPM which came with Mandriva Linux 10.0 expects the pxelinux boot files to reside in /var/lib/tftpboot but OSCAR puts them in /tftpboot. To get around this issue a symbolic link is created from /var/lib/tftpboot to /tftpboot.

• Mandriva 10.1 Official specific notes

As mentioned above, the officially supported edition of Mandriva Linux 10.1 is the PowerPack edition. However, the 3 cd set "Download Edition" should work if the following packages are added to the repository of packages (/tftpboot/rpm):

```
perl-PerlIO-gzip
libecpg3
perl-devel
php-xml
gcc-g77
libf2c0
zlib1-devel
```
Those packages are not present in the distribution cds and you will need to download them from a FTP mirror (see <http://www1.mandrivalinux.com/en/ftp.php3> for a list of mirrors).

The OpenSSH packages that came with Mandriva Linux 10.1 Official (version 3.9p1-3mdk) have a bug concerning public keys under user's home directory shared by NFS. That means OSCAR won't work if we install OpenSSH from this source (version 3.9p1-3mdk). For now, it is necessary to delete

the following three packages that were copied with the others under /tftpboot/rpm, get a copy of these same packages provided with Mandriva Linux 10.0 (version 3.6.1p2-12mdk) from a FTP miroir (see link for a list of mirroirs above) and copy them to /tftpboot/rpm, replacing the original packages:

openssh openssh-clients openssh-server

### <span id="page-14-0"></span>**3.8 Fedora Core 2**

• In testing under Fedora Core 2, The below output may be ignored during Step 8, <**Test Cluster Setup**>:

Can't find string terminator '"' anywhere before EOF at -e line 1

# <span id="page-14-1"></span>**4 Overview of System Installation Suite (SIS)**

The first question you may have is "what is SIS?" The System Installation Suite (SIS) is a cluster installation tool developed by the collaboration of the IBM Linux Technology Center and the SystemImager team. SIS was chosen to be the installation mechanism for OSCAR for multiple reasons:

- SIS is a high-quality, third party, open source product that works well in production environments
- SIS does not require the client nodes to already have Linux installed
- SIS maintains a database containing installation and configuration information about each node in the cluster
- SIS uses RPM as a standard for software installation
- SIS supports heterogenous hardware and software installation (although this feature is not [yet] used by OSCAR)

In order to understand some of the steps in the upcoming install, you will need knowledge of the main concepts used within SIS. The first concept is that of an *image*. In SIS, an *image* is defined for use by the cluster nodes. This image is a copy of the operating system files stored on the server. The client nodes install by replicating this image to their local disk partitions. Another important concept from SIS is the client definition. A SIS client is defined for each of your cluster nodes. These client definitions keep track of the pertinent information about each client. The server node is responsible for creating the cluster information database and for servicing client installation requests. The information that is stored for each client includes:

- IP information such as hostname, IP address, route.
- Image name.

Each of these pieces of information will be discussed further as part of the detailed install procedure. For additional information on the concepts in SIS and how to use it, you should refer to the  $SIS(1)$ man page. In addition, you can visit the SIS web site at  $http://sisuite.org/$  for recent updates.

# <span id="page-15-0"></span>**5 Detailed Cluster Installation Procedure**

All actions specified below should be performed by the root user on the server node unless noted otherwise. Note that if you login as a regular user and use the su command to change to the root user, you *must* use "su -" to get the full root environment. Using "su" (with no arguments) is not sufficient, and will cause obscure errors during an OSCAR installation.

Note that all the steps below are mandatory unless explicitly marked as optional.

### <span id="page-15-1"></span>**5.1 Server Installation and Configuration**

During this phase, you will prepare the machine to be used as the server node in the OSCAR cluster.

### <span id="page-15-2"></span>**5.1.1 Install Linux on the server machine**

If you have a machine you want to use that already has Linux installed, ensure that it meets the minimum requirements as listed in Section [1.4.](#page-7-0) If it does, you may skip ahead to Section [5.1.2.](#page-15-3)

It should be noted that OSCAR is only supported on the distributions listed in Table [1](#page-7-1) (page [8\)](#page-7-1). As such, use of distributions other than those listed will likely require some porting of OSCAR, as many of the scripts and software within OSCAR are dependent on those distributions.

When installing Linux, it is not necessary to perform a "custom" install since OSCAR will usually install all the software on which it depends. The main Linux installation requirement is that some X windowing environment such as GNOME or KDE must be installed. Typically, a "Workstation" install yields a sufficient installation for OSCAR to install successfully.

It is best to *not* install distribution updates after you install Linux; doing so may disrupt some of OS-CAR's RPM dependencies. Instead, install OSCAR first, and then install the distribution updates.

#### <span id="page-15-3"></span>**5.1.2 Disk space and directory considerations**

OSCAR has certain requirements for server disk space. Space will be needed to store the Linux RPMs and to store the images. The RPMs will be stored in  $/\text{tftpboot}/\text{rpm}$ . 2GB is usually enough to store the RPMs. The images are stored in /var/lib/systemimager and will need approximately 2GB per image. Although only one image is required for OSCAR, you may want to create more images in the future.

If you are installing a new server, it is suggested that you allow for 4GB in both the / (which contains /tftpboot) and /var filesystems when partitioning the disk on your server.

If you are using an existing server, you will need to verify that you have enough space on the disk partitions. Again 4GB of free space is recommended under each of / and /var.

You can check the amount of free space on your drive's partitions by issuing the command  $df -h$  in a terminal. The result for each file system is located below the Available column heading. If your root (/) partition has enough free space, enter the following command in a terminal:

# mkdir -p /tftpboot/rpm

If your root partition does not have enough free space, create the directories on a different partition that does have enough free space and create symbolic links to them from the root (/) directory. For example, if the partition containing /usr contains enough space, you could do so by using the following commands:

# mkdir -p /usr/tftpboot/rpm

# ln -s /usr/tftpboot /tftpboot

The same procedure should be repeated for the /var/lib/systemimager subdirectory.

#### <span id="page-16-0"></span>**5.1.3 Download a copy of OSCAR and unpack on the server**

If you are reading this, you probably already have a copy of an OSCAR distribution package. If not, go to <http://oscar.sourceforge.net/> and download the latest OSCAR Regular or Extra Crispy distribution package (see Section [2,](#page-8-1) page [9\)](#page-8-1). Ensure that you have the latest documentation (later documentation may be available on the OSCAR web site than in the OSCAR distribution package).

Place the OSCAR distribution package in a directory such as root's home directory on the server node. Although there is no required installation directory (note that you may not use the directory /usr/local/oscar, /opt/oscar, /var/lib/oscar, or /var/cache/oscar – they are reserved for use by OSCAR), the rest of these instructions will assume that you downloaded the OSCAR distribution package to root's home directory.

Do **not** unpack the tarball on a Windows-based machine and copy the directories over to the server, as this will convert all the scripts to "DOS" format and will render them useless under Linux.

Open a command terminal and issue the following commands to unpack the OSCAR distribution package:

# cd

```
# tar zxf <filename>
```
Where  $\leq$  filename  $>$  is either oscar-4.2.tar.gz (regular distribution) or oscar-including--srpms-4.2.tar.gz (extra crispy distribution).

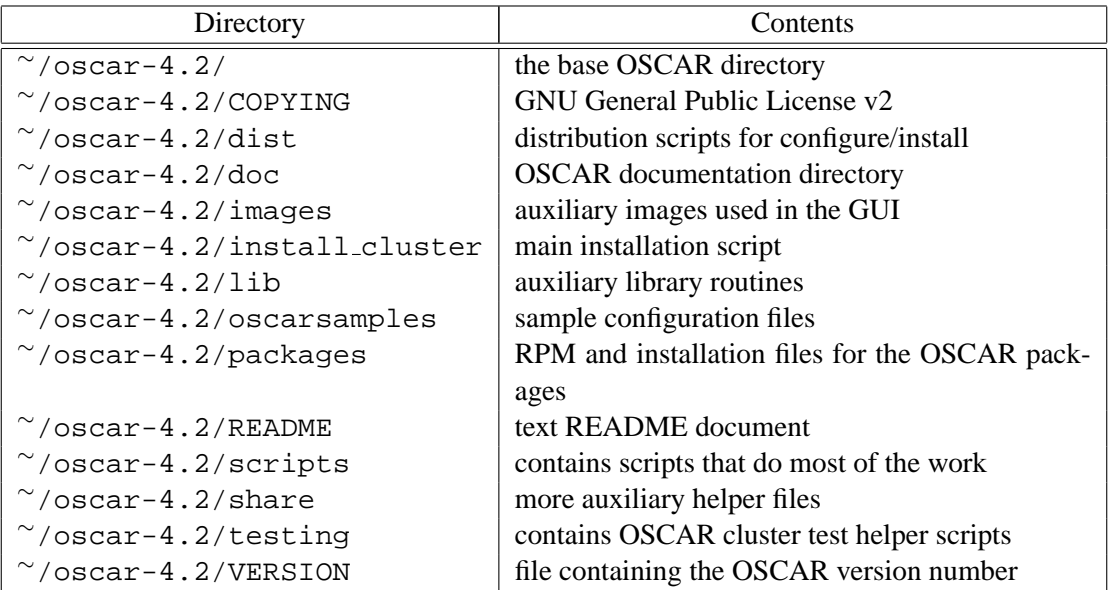

<span id="page-16-2"></span>Table 2: OSCAR distribution package file and directory layout.

#### <span id="page-16-1"></span>**5.1.4 Configure and Install OSCAR**

Starting with OSCAR 2.3, after unpacking the tarball you will need to configure and install OSCAR. The configure portion sets up the release to be permanently installed on the system in /opt/oscar (default location). The --prefix=ALT-DIR flag can be used to configure and install OSCAR into an alternate directory.

The first step is to run the configure script, which is provided in the top-level directory of the OSCAR release.

# cd /root/oscar-4.2 # ./configure

Once the configure script successfully completes you are ready to actually install OSCAR on the server. At this point no changes have been made to the system beyond the oscar-4.2 directory itself. Running the following will copy the files to the system. The files copied will include the base OSCAR toolkit as well as startup scripts for the profile.d/ area. The startup scripts add OSCAR to your path and set environment variables like OSCAR HOME.

```
# make install
```
At this point you will be ready to change to either the default /opt/oscar directory or whatever path was use with the  $-\text{prefix flag}$  to perform the installation steps discussed in Section [5.2.](#page-18-1)

In the remainder of this document, the variable \$OSCAR\_HOME will be used in place of the directory you installed OSCAR to – by default this is /opt/oscar.

#### <span id="page-17-0"></span>**5.1.5 Configure the ethernet adapter for the cluster**

Assuming you want your server to be connected to both a public network and the private cluster subnet, you will need to have two ethernet adapters installed in the server. This is the preferred OSCAR configuration because exposing your cluster may be a security risk and certain software used in OSCAR (such as DHCP) may conflict with your external network.

Once both adapters have been physically installed in the server node, you need to configure them.<sup>[2](#page-17-1)</sup> Any network configurator is sufficient; popular applications include neat, netcfg, or a text editor.

The following major requirements need to be satisfied:

Hostname. Most Linux distributions default to the hostname "localhost" (or "localhost.localdomain"). This must be changed in order to successfully install OSCAR – choose another name that does not include any underscores ("<sup>2</sup>"). This may involve editing /etc/hosts by hand as some distributions hide the lines involving "localhost" in their graphical configuration tools. Do not remove all reference to "localhost from /etc/hosts as this will cause no end of problems.

For example if your distribution automatically generates the /etc/hosts file:

127.0.0.1 localhost.localdomain localhost yourhostname.yourdomain yourhostname

This file should be separated as follows:

127.0.0.1 localhost.localdomain localhost 192.168.0.1 yourhostname.yourdomain yourhostname

Additional lines may be needed if more than one network adapter is present.

**Public adapter.** This is the adapter that connects the server node to a public network. Although it is not required to have such an adapter, if you do have one, you must configure it as appropriate for the public network (you may need to consult with your network administrator).

<span id="page-17-1"></span><sup>&</sup>lt;sup>2</sup>Beware of certain models of 3COM network cards. See footnote [1](#page-7-2) on page  $8$ .

**Private adapter.** This is the adapter connected to the TCP/IP network with the rest of the cluster nodes. This adapter must be configured as follows:

- Use a private IP address<sup>[3](#page-18-2)</sup>
- Use an appropriate netmask<sup>[4](#page-18-3)</sup>
- Ensure that the interface is activated at boot time
- Set the interface control protocol to "none"

Now reboot the server node to ensure that all the changes are propagated to the appropriate configuration files. To confirm that all ethernet adapters are in the "up" state, once the machine has rebooted, open another terminal window and enter the following command:

# ifconfig -a

You should see UP as the first word on the third line of output for each adapter. If not, there is a problem that you need to resolve before continuing. Typically, the problem is that the wrong module is specified for the given device. Try using the network configuration utility again to resolve the problem.

#### <span id="page-18-0"></span>**5.1.6 Copy distribution installation RPMs to /tftpboot/rpm**

In this step, you need to copy all the RPMs included with your Linux distribution into the  $/t$  f tpboot  $/rm$ directory. Most distributions have more RPMs than are generally necessary for installation, it is important that the RPMs from all the installation discs are included. When each CD is inserted, Linux usually automatically makes the contents of the CD be available in the /mnt/cdrom directory (you may need to execute a command such as "mount /mnt/cdrom" if the CD does not mount automatically).

For each CD, locate the directory that contains the RPMs. In Fedora Core distributions, the RPMs are located in the Fedora/RPMS directory (i.e., /mnt/cdrom/Fedora/RPMS). Copy the RPMS into the /tftpboot/rpm directory with a command such as  $5$ :

# cp /mnt/cdrom/RedHat/RPMS/\*.rpm /tftpboot/rpm

Be sure to repeat the above process for *all* CDs. After using each CD you will have to unmount it from the local file system and eject it by issuing these commands:

 $h \circ d$ 

# eject cdrom

#### <span id="page-18-1"></span>**5.2 Launching the OSCAR Installer**

Change directory to the top-level OSCAR directory and start the OSCAR install wizard:

# cd \$OSCAR HOME

<span id="page-18-2"></span># ./install cluster <device>

<sup>&</sup>lt;sup>3</sup>There are three private IP address ranges: 10.0.0.0 to 10.255.255.255; 172.16.0.0 to 172.32.255.255; and 192.168.0.0 to 192.168.255.255. Additional information on private intranets is available in RFC 1918. You should not use the IP addresses 10.0.0.0 or 172.16.0.0 or 192.168.0.0 for the server. If you use one of these addresses, the network installs of the client nodes will fail.

<span id="page-18-4"></span><span id="page-18-3"></span><sup>&</sup>lt;sup>4</sup>A class C netmask of 255.255.255.0 should be sufficient for most OSCAR clusters.

 $5$ It may be helpful to use  $r$ sync for these mass copies to ensure the integrity of the data (at a cost of longer transfer times). For example replace the cp command in the example with rsync -cav --stats.

In the above command, substitute the device name (e.g.,  $eth1$ ) in place of  $\langle$ device $\rangle$  for your server's private network ethernet adapter. The script will execute some setup / configuration steps, including (but not limited to):

- 1. installs prerequisite packages on the server
- 2. copies OSCAR RPMs to /tftpboot/rpm
- 3. installs all OSCAR server RPMs
- 4. updates /etc/hosts with OSCAR aliases
- 5. updates /etc/exports
- 6. adds OSCAR paths to /etc/profile
- 7. updates system startup (/etc/rc.d/init.d) scripts
- 8. restarts affected services

A lot of output will be displayed in the console window where you invoked install cluster. This reflects normal operational output from the various installation commands that OSCAR executes. The output is also saved in the file oscarinstall.log for later reference (particularly if something goes wrong during during the installation).

After the steps listed above have successfully finished, the OSCAR installation wizard GUI will automatically be launched.

The wizard, as shown in Figure [1,](#page-20-1) is provided to guide you through the rest of the cluster installation. To use the wizard, you will complete a series of steps, with each step being initiated by the pressing of a button on the wizard. Do not go on to the next step until the instructions say to do so, as there are times when you may need to complete an action outside of the wizard before continuing on with the next step. For each step, there is also a <**Help**> button located directly to the right of the step button. When pressed, the <**Help**> button displays a message box describing the purpose of the step.

#### <span id="page-19-0"></span>**5.3 Downloading Additional OSCAR Packages**

*Note: This step is optional.*

The first step of the Wizard, "Step 0", enables you to download additional packages. The OSCAR Package Downloader (OPD) is a unified method of downloading OSCAR packages and inserting them in the OSCAR installation hierarchy so that they will be installed during the main OSCAR installation process. The Wizard uses a GUI frontend to OPD affectionately known as *OPDer*. The addition of this frontend limits the need for direct access to the command-line OPD tool directly.<sup>[6](#page-19-1)</sup> If you would like to add additional repository URLs for testing purposes, you can do this by accessing the <**File**> menu and then choosing <**Additional Repositories...**>. The remainder of this sub-section describes the underlying OPD tool.

The command-line OPD can be executed outside of the GUI Wizard from the top-level OSCAR directory with the following command:

<span id="page-19-1"></span> $6$ Note, if using OPD directly, the packages must be downloaded before the  $\leq$ **Select OSCAR Packages To Install** step (see Section [5.4\)](#page-20-0) .

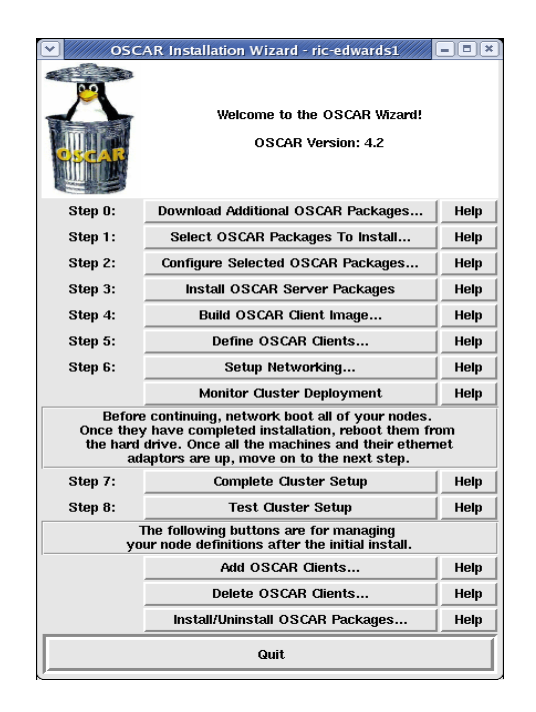

Figure 1: OSCAR Wizard.

<span id="page-20-1"></span># cd \$OSCAR HOME # ./scripts/opd

OPD can use either the wget command or the built-in Perl LWP for downloading files. By default, wget will be used if it can be found. However, the use of LWP may be forced if the argument " $-1$ wp" is given on the command line. LWP may be used in order to utilize a proxy, for example. See the LWP::UserAgent documentation for details on how to use proxies through LWP.

OPD also will make use of the "http proxy" environment variable if it is set, as will many other shell applications. Refer to the related man pages for the proper methods of setting these environment variables.

OPD requires some Perl modules to be installed before running. If they are not installed, you will receive a detailed error message listing which modules need to be installed. You have two options to install these modules:

- 1. Use a tool such as CPAN to download and install the required modules.
- 2. Launch the OSCAR installer (see Section [5.2\)](#page-18-1) and then quit immediately when the GUI window appears. This is the preferred method, since the OSCAR installer will install of its own prerequisites (i.e., the process is automated).

Upon launching OPD, select a repository for packages from the choices listed. OPD will then connect to that repository and query it for a list of available packages. Select all the packages that you would like to download, and then use the "download" command to actually download them.

Use the "help" command in OPD for listings of additional commands and help.

## <span id="page-20-0"></span>**5.4 Selecting Packages to Install**

*Note: This step is optional.*

If you wish to change the list of packages that are installed, click on the <**Select OSCAR Packages To Install**> button. This step is optional – by default all packages directly included in OSCAR are selected and installed. However, if you downloaded any additional packages, e.g., via OPD/OPDer, they will not be selected for installation by default. Therefore you will need to click this button and select the appropriate OSCAR Packages to install on the cluster.

When you click on the button, a window similar to the one shown in Figure [2](#page-21-1) appears. Each of the packages that the OSCAR installer has found are listed in the main frame. Core packages must be installed and cannot be unselected. Included packages can be unselected if desired.

| Package Set: Default                                                                                                    |                      | <b>Manage Sets</b><br>٠ |
|----------------------------------------------------------------------------------------------------|----------------------|-------------------------|
| Package Name                                                                                                    | Class                | Location/Version        |
| <b>APItest</b><br>M                                                                                                    | core                 | OSCAR 0.2.5+1-4         |
| M<br>base                                                                                                    | core                 | OSCAR 1-3               |
| c3<br>✓                                                                                                    | core                 | OSCAR 4.0.1-2           |
| Configure Mailing Services for localhost<br>↵                                                                                                    | included             | <b>OSCAR 1.1-1</b>      |
| Disable Uncommon Client Node Services included<br>M                                                                                                    |                      | <b>OSCAR 1.1-1</b>      |
| <b>Environment Switcher</b><br>U                                                                                                    | core                 | OSCAR 1.0.7-1           |
| ⊽<br>ganglia                                                                                                    | included             | <b>OSCAR 2.5.6-2</b>    |
| kernel_picker<br>↵                                                                                                    | included             | <b>OSCAR 1.3-1</b>      |
| Information<br>Conflicts<br>Provides<br>Ganglia is a scalable distributed monitoring system for high-performance computing systems such as<br>clusters and Grids. | Requires<br>Packager |                         |

<span id="page-21-1"></span>Figure 2: OSCAR package selection.

Note that this window only shows *OSCAR packages* – it does not show individual RPMs. Once you have a selected a set of OSCAR packages to install, click on the  $\leq$ **Exit** $>$  button to save your selections and return to the main OSCAR window. Note that closing the window yields the same result and there is no way of 'defaulting' to the original settings, so make sure your package list is complete before proceeding to the next step.

#### <span id="page-21-0"></span>**5.5 Configuring OSCAR Packages**

#### *Note: This step is optional.*

Some OSCAR packages allow themselves to be configured. Clicking on the <**Configure Selected OSCAR Packages** > button will bring up a window listing all the packages that can be configured. Figure [3](#page-22-3) shows a sample with only the Environment Switcher package listed.

Clicking on any of the packages' <**Config**> button will bring up a panel for configuring that package. Select whatever options are appropriate for that package, and then click on the <**Save**> button to save

<span id="page-22-3"></span>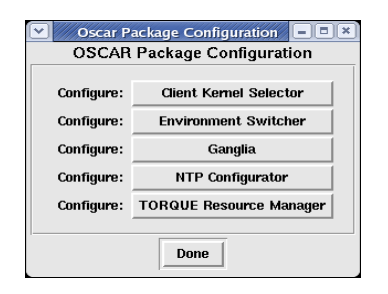

Figure 3: OSCAR package configuration.

your selections, or the <**Cancel**> button to cancel all of your selections and leave the original settings. If you have saved your changes but want to go back to the default settings, simply click on the <**Default Configuration**> button and then the <**Save**> button to revert to the original settings.

This step is optional. If you do not click on the <**Configure Selected OSCAR Packages**> button, defaults for all packages will be used.

#### <span id="page-22-0"></span>**5.5.1 Selecting a Default MPI Implementation**

Although multiple MPI implementations can be installed, only one can be "active" for each user at a time. Specifically, each user's path needs to be set to refer to a "default" MPI that will be used for all commands. The Environment Switcher package provides a convenient mechanism for switching between multiple MPI implementations. Section [6.13](#page-38-1) contains more details about this package (page [39\)](#page-38-1).

The Environment Switcher package is mentioned now, however, because its configuration panel allows you to select which MPI implementation will be the initial "default" for all users. OSCAR currently includes two MPI implementations: LAM/MPI and MPICH. Using Environment Switcher's configuration panel, you can select one of these two to be the cluster's default MPI.

You can change this default setting later – see Section [6.13](#page-38-1) for more details.

When you close the main Configuration window, the following benign warning may appear in the shell window (it is safe to ignore):

Tag "mpi" does not seem to exist yet. Skipping.

### <span id="page-22-1"></span>**5.6 Install OSCAR Server Packages**

Press the <**Install OSCAR Server Packages**> button. This will invoke the installation of various RPMs and auxiliary configuration on the server node. Execution may take several minutes; text output and status messages will appear in the shell window.

A popup will appear indicating the success or failure of this step. Click on the <**Close**> button to dismiss it.

#### <span id="page-22-2"></span>**5.7 Build OSCAR Client Image**

Before pressing the <**Build OSCAR Client Image**>, ensure that the following conditions on the server are true:

• Ensure that the SSH daemon's configuration file (/etc/ssh/sshd\_config) on the headnode has PermitRootLogin set to yes. After the OSCAR installation, you may set this back to no (if you want), but it needs to be yes during the install because the config file is copied to the client nodes, and root *must* be able to login to the client nodes remotely.

- By the same token, ensure that TCP wrappers settings are not "too tight". The /etc/hosts.allow and /etc/hosts.deny files should allow all traffic from the entire private subnet.
- Also, beware of firewall software that restricts traffic in the private subnet.

If these conditions are not met, the installation may fail during this step or later steps.

Press the <**Build OSCAR Client Image**> button. A dialog will be displayed. In most cases, the defaults will be sufficient. You should verify that the disk partition file is the proper type for your client nodes. The sample files have the disk type as the last part of the filename. You may also want to change the post installation action and the IP assignment methods. **It is important to note that if you wish to use automatic reboot, you should make sure the BIOS on each client is set to boot from the local hard drive before attempting a network boot by default. If you have to change the boot order to do a network boot before a disk boot to install your client machines, you should not use automatic reboot.**

Building the image may take several minutes; the green progress bar on the bottom of the window will indicate how far along the process is. There is a lot of output in the console window during the build. It is normal to see some warning messages in the console. You can safely ignore these messages and wait for the final popup window announcing the success or failure of the overall image build.

A sample dialog is shown in Figure [4.](#page-23-0)

| ◡<br>- 1 - 1<br><b>Build OSCAR Client Image</b>                                                                                                  |                          |               |      |  |  |  |  |
|----------------------------------------------------------------------------------------------------|--------------------------|---------------|------|--|--|--|--|
| Fill out the following fields to build a System Installation<br>Suite image. If you need help on any field, click the help<br>button next to it. |                          |               |      |  |  |  |  |
| Image Name:                                                                                                    | oscarimage               |               | Help |  |  |  |  |
| Package File:                                                                                                    | /opt/oscar/oscarsamples/ | Choose a File | Help |  |  |  |  |
| <b>Packages Directory:</b>                                                                                                    | /tftpboot/rpm            |               | Help |  |  |  |  |
| <b>Disk Partition File:</b>                                                                                                    | /opt/oscar/oscarsamples/ | Choose a File | Help |  |  |  |  |
| IP Assignment Method:                                                                                                    | static<br>ـــ            |               | Help |  |  |  |  |
| Multicasting:                                                                                                    | off<br>-                 |               | Help |  |  |  |  |
| <b>Post Install Action:</b>                                                                                                    | beep<br>-                |               | Help |  |  |  |  |
| Reset.                                                                                                    | <b>Build Image</b>       | Close         |      |  |  |  |  |

<span id="page-23-0"></span>Figure 4: Build the image.

**Customizing your image.** The defaults of this panel use the sample disk partition and RPM package files that can be found in the oscarsamples directory. You may want to customize these files to make the image suit your particular requirements.

**Disk partitioning.** The disk partition file contains a line for each partition desired, where each line is in the following format:

<partition> <size in megabytes> <type> <mount point> <options>

Here is a sample (for a SCSI disk):

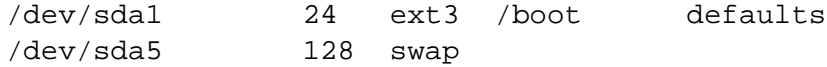

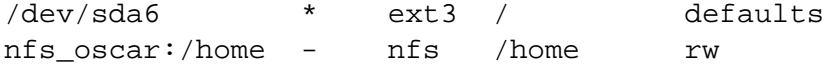

An \* in the size column causes that partition to grow to fill the entire disk. You can create your own partition files, but make sure that you do not exceed the physical capacity of your client hardware. Also be careful to not specify duplicate filesystems as this will cause problems during the installation. The sample listed above, and some others, are in the oscarsamples directory.

**Package lists.** The package list is simply a list of RPM file names (one per line). Be sure to include all prerequisites that any packages you might add. You do not need to specify the version, architecture, or extension of the RPM filename. For example, bash-2.05-8.1386.rpm need only be listed as "bash".

**Custom kernels.** If you want to use a customized kernel, you can add it to the image after it is built (after installing the server OSCAR packages, but before building the client image). See the kernel picker application description in Section [6.4](#page-34-1) on page [35.](#page-34-1)

**Build the Image.** Once you are satisfied with the input, click the  $\le$ **Build Image** $>$  button. When the image completes, a popup window will appear indicating whether the build succeeded or failed. If successful, click the <**Close**> button to close the popup, and then press the <**Close**> button on the build image window. You will be back at the main OSCAR wizard menu.

If the build fails, look through the console output<sup>[7](#page-24-1)</sup> for some indication as to what happened to cause the failure. Common causes include: prerequisite failure, ran out of disk space, and missing package files. Also see the Release Notes for this version of OSCAR in Section [3](#page-9-0) (page [10\)](#page-9-0).

## <span id="page-24-0"></span>**5.8 Define OSCAR Clients**

Press the <**Define OSCAR Clients**> button. In the dialog box that is displayed, enter the appropriate information. Although the defaults will be sufficient for most cases, you will need to enter a value in the Number of Hosts field to specify how many clients you want to create.

- 1. The Image Name field should specify the image name that was used to create the image in the previous step.
- 2. The Domain Name field should be used to specify the client's IP domain name. It should contain the server node's domain (if it has one); if the server does not have a domain name, the default name oscardomain will be put in the field (although you may change it). **This field** *must* **have a value – it cannot be blank.** Note that especially for compute nodes on a private network, the domain name does not necessarily matter much. The domain name supplied in this field is used to form the fullyqualified name of each host in the OSCAR cluster. For example: oscarnode1.oscardomain, oscarnode2.oscardomain, etc. If your compute nodes are on a public network, you may want to use the "real" domain name that is part of their fully-qualified domain names.
- 3. The Base name field is used to specify the first part of the client name and hostname. It will have an index appended to the end of it. **This name** *cannot* **contain an underscore character " " or a period ".".**

<span id="page-24-1"></span><sup>&</sup>lt;sup>7</sup>Note that all console output is also spooled into the file oscarinstall.log.

- 4. The Number of Hosts field specifies how many clients to create. **This number must be greater than 0.**
- 5. The Starting Number specifies the index to append to the Base Name to derive the first client name. It will be incremented for each subsequent client.
- 6. The Padding specifies the number of digits to pad the client names, e.g., 3 digits would yield oscarnode001. The default is 0 to have no padding between base name and number (index).
- 7. The Starting IP specifies the IP address of the first client. It will be incremented for each subse-quent client. See Footnote [3](#page-18-2) on page [19](#page-18-2) for more information on how to pick a starting IP address.

Clients will be given IP addresses starting with this IP address, and incrementing by 1 for each successive client. Ensure that the range of  $[starting\_ip, (starting\_ip + num\_clients)]$  does not conflict with the IP addresses of any other nodes on your network.

**IMPORTANT NOTE:** Be sure that the resulting range of IP addresses does *not* include typical broadcast addresses such as X.Y.Z.255! If you have more hosts than will fit in a single address range, see the note at the end of this section about how to make multiple IP address ranges.

- 8. The Subnet Mask specifies the IP netmask for all clients. See Footnote [4](#page-18-3) on page [19](#page-18-3) for more information on how to select a netmask for your cluster.
- 9. The Default Gateway specifies the default route for all clients.

When finished entering information, press the <**Addclients**> button. When those clients have been created in the database, a popup will appear indicating the completion status. A sample dialog is shown in Figure [5.](#page-25-0)

|                         | <b>Define OSCAR Clients</b> | - 1 - 1 × |
|-------------------------|-----------------------------|-----------|
| Imaqe Name:             | oscarimage                  | Help      |
| Domain Name:            | oscardomain                 | Help      |
| <b>Base Name:</b>       | oscarnode                   | Help      |
| <b>Number of Hosts:</b> | 1                           | Help      |
| <b>Starting Number:</b> | 1                           | Help      |
| Padding:                | 0                           | Help      |
| <b>Starting IP:</b>     | 192.168.1.2                 | Help      |
| <b>Subnet Mask:</b>     | 255.255.255.0               | Help      |
| Default Gateway:        | 192.168.1.1                 | Help      |
| <b>Reset</b>            | <b>Addclients</b>           | Close     |

<span id="page-25-0"></span>Figure 5: Define the Clients.

Note that this step can be executed multiple times. The GUI panel that is presented has limited flexibility in IP address numbering – the starting IP address will only increment the least significant byte by one for each successive client. Hence, if you need to define more than 254 clients (beware of broadcast addresses!), you will need to run this step multiple times and change the starting IP address. There is no need to close the panel and return to the main OSCAR menu before executing it again; simply edit the information and click on the <**Addclients**> button as many times as is required.

Additionally, you can run this step multiple times to use more structured IP addressing schemes. With a larger cluster, for example, it may be desirable to assign IP addresses based on the top-level switch that

they are connected to. For example, the 32 clients connected to switch 1 should have an address of the form 192.168.1.x. The next 32 clients will be connected to switch 2, and should therefore have an address of the form 192.168.2.x. And so on.

After all clients have been created, you may press the <**Close**> button in the build clients dialogue and continue with the next step.

#### <span id="page-26-0"></span>**5.9 Setup Networking**

The MAC address of a client is a twelve hex-digit hardware address embedded in the client's ethernet adapter. For example, "00:0A:CC:01:02:03", as opposed to the familiar format of IP addresses. These MAC addresses uniquely identify client machines on a network before they are assigned IP addresses. DHCP uses the MAC address to assign IP addresses to the clients.

In order to collect the MAC addresses, press the <**Setup Networking**> button. The OSCAR network utility dialog box will be displayed. To use this tool, you will need to know how to network boot your client nodes, or have a file that lists all the MACs from your cluster. For instructions on doing network booting, see Appendix [A.](#page-42-0) A sample dialog is shown in Figure [6.](#page-27-1)

If you need to collect the MACs in your cluster, start the collection by pressing the <**Collect MAC Address**> button and then network boot the first client. As the clients boot up, their MAC addresses will show up in the left hand window. You have multiple options for assigning MACs to nodes; you can either:

- manually select MAC address and the appropriate client in the right side window. Click <**Assign MAC to Node**> to associate that MAC address with that node.
- click <**Assign all MACs** button to assign all the MACs in the left hand window to all the open nodes in the right hand window.

Some notes that are relevant to collecting MAC addresses from the network:

• The <**Dynamic** DHCP Update> checkbox at the bottom right of the window controls refreshing the DHCP server. If it is selected (the default), the DHCP server configuration will be refreshed each time a MAC is assigned to a node. Note that if the DHCP reconfiguration takes place quick enough, you may not need to reboot the nodes a second time (i.e., if the DHCP server answers the request quick enough, the node may start downloading its image immediately).

If this option is off, you will need to click the <**Configure DHCP Server**> (at least once) to give it the associations between MACs and IP addresses.

- To remove extraneous MAC addresses from the left hand window (e.g., if the collector finds MACs that are not part of your cluster), select the address and click on the <**Remove**> button. Or click on the <**Remove All**> button to remove all of them.
- At any time, you may click on the <**Export MACs to file...**> button to save the MAC address list to a file. If you need to re-run the OSCAR installation, you can later click on <**Import MACs from file...**> to import this file rather than re-collecting all the MACs.
- When you have collected all of the MAC addresses, click the <**Stop Collecting MACs**> button. If you do not have <**Dynamic DHCP update**> selected, you need to click the <**Configure DHCP Server**> button to configure the DHCP server.
- You *must* click on the <**Stop Collecting MACs**> before closing the MAC Address Collection window!

This menu also allows you to choose your remote boot method. You should do one of two things after collecting your MAC addresses but before leaving the menu:

- The <**Build Autoinstall CD**> button will build an iso image for a bootable CD and gives a simple example for using the cdrecord utility to burn the CD. This option is useful for client nodes that do not support PXE booting. In a terminal, execute the command cdrecord -scanbus to list the drives cdrecord is aware of and their dev number. Use this trio of numbers in place of dev=1,0,0 when you execute the command cdrecord -v speed=2 dev=1,0,0 /tmp/oscar\_bootcd.iso.
- The <**Setup Network Boot**> button will configure the server to answer PXE boot requests if your client hardware supports it. See Appendix [A](#page-42-0) for more details.

If your network switch supports multicasting, there is a new feature in OSCAR 3.0 which uses multicast to push files to the clients. To enable this feature simply click on the <**Enable Multicasting**> checkbox.

Once this feature is enabled, rsync will not be used for file distribution but instead by a program called Flamethrower which is bundled with SystemImager.

Since this new feature is still in its early stage, we recommend only the adventurous to try it as it may not work on all networking gear. Some have reported favorable results with the Force10 and HP 4000M network switches.

In case you cannot get this feature working and want to switch back to using rsync, simply go back to the <**Setup Networking**> menu, make sure that the <**Enable Multicasting**> checkbox is disabled (should be disabled by default) and then click on <**Configure DHCP Server**> - this should revert back to the default settings.

When you have collected the addresses for all your client nodes and completed the networks setup, press the <**Close**> button.

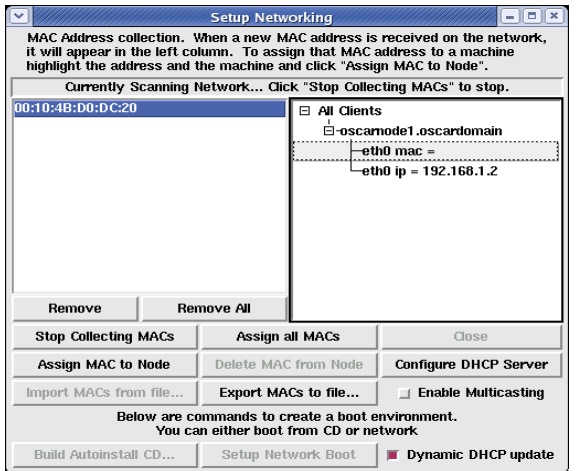

<span id="page-27-1"></span>Figure 6: Collect client MAC addresses.

## <span id="page-27-0"></span>**5.10 Monitor Cluster Deployment**

*Note: This step is optional.*

During the client installation phase it is possible to click on the <**Monitor Cluster Deployment**> button to bring up the SystemImager monitor GUI. This window will display real-time status of nodes as they request images from the server machine and track their progress as they install.

| <b>File</b>                            |                   |                            |              |                   |        |        |                                                               | Help |
|----------------------------------------|-------------------|----------------------------|--------------|-------------------|--------|--------|---------------------------------------------------------------|------|
| <b>MAC address</b>                     | <b>IP address</b> | Hostname RAM (MB) RAM used |              | Time (min) Status |        | Image  | <b>CPU</b>                                                    |      |
| 00.E0.81.30.DD.46 192.168.10.104 nec05 |                   | 7971                       | 1%           | 8                 | done   |        | slesimg Dual Core AMD Opteron(tm) Processor 275 (2210.211 MHz |      |
| 00.E0.81.30.DD.4A 192.168.10.101 nec02 |                   | 7971                       | $1\%$        | 8                 | done   |        | slesimq Dual Core AMD Opteron(tm) Processor 275 (2210.215 MHz |      |
| 00.E0.81.31.5F.68 192.168.10.108 nec09 |                   | 7971                       | $1\%$        | 8                 | done   |        | slesimg Dual Core AMD Opteron(tm) Processor 275 (2210.213 MHz |      |
| 00.E0.81.31.5F.9A 192.168.10.100 nec01 |                   | 7971                       | $1\%$        | 8                 | done   |        | slesimg Dual Core AMD Opteron(tm) Processor 275 (2210.214 MHz |      |
| 00.E0.81.31.5F.C2 192.168.10.103 nec04 |                   | 7971                       | $1\%$        | 8                 | done   |        | slesimg Dual Core AMD Opteron(tm) Processor 275 (2210.214 MHz |      |
| 00.E0.81.31.5F.CC 192.168.10.109 nec10 |                   | 7971                       | $1\%$        | 8                 | done   |        | slesimg Dual Core AMD Opteron(tm) Processor 275 (2210.211 MHz |      |
| 00.E0.81.31.68.E6 192.168.10.111 nec12 |                   | 7971                       | $1\%$        | 9                 | done   |        | slesimg Dual Core AMD Opteron(tm) Processor 275 (2210.214 MHz |      |
| 00.E0.81.31.69.08 192.168.10.118 nec19 |                   | 5963                       | $1\%$        | 3                 | 0.93%  | el4ima | Dual Core AMD Opteron(tm) Processor 275 (2210.228 MHz         |      |
| 00.E0.81.31.69.2A 192.168.10.115 nec16 |                   | 3943                       | 2%           | 7                 | 77.32% |        | slesimg Dual Core AMD Opteron(tm) Processor 275 (2210.213 MHz |      |
| 00.E0.81.31.69.2C 192.168.10.116 nec17 |                   | 7971                       | $1\%$        | 5                 | 54.11% | el4ima | Dual Core AMD Opteron(tm) Processor 275 (2210.213 MHz         |      |
| 00.E0.81.31.69.7A 192.168.10.113 nec14 |                   | 7971                       | $1\%$        | 8                 | done   |        | slesimg Dual Core AMD Opteron(tm) Processor 275 (2210.210 MHz |      |
| 00.E0.81.31.69.AA 192.168.10.112 nec13 |                   | 7971                       | $1\%$        | 8                 | done   |        | slesimg Dual Core AMD Opteron(tm) Processor 275 (2210.215 MHz |      |
| 00.E0.81.31.69.C6 192.168.10.102 nec03 |                   | 5963                       | $1\%$        | 8                 | done   |        | slesimg Dual Core AMD Opteron(tm) Processor 275 (2210.222 MHz |      |
| 00.E0.81.31.74.52 192.168.10.107 nec08 |                   | 7971                       | $1\%$        | 8                 | done   |        | slesimg Dual Core AMD Opteron(tm) Processor 275 (2210.211 MHz |      |
| 00.E0.81.31.74.F8 192.168.10.106 nec07 |                   | 7971                       | $1\%$        | 8                 | done   |        | slesimq Dual Core AMD Opteron(tm) Processor 275 (2210.215 MHz |      |
| 00.E0.81.31.75.96 192.168.10.105 nec06 |                   | 7971                       | $1\%$        | 16                | done   |        | slesimg Dual Core AMD Opteron(tm) Processor 275 (2210.217 MHz |      |
| 00.E0.81.31.8A.92 192.168.10.110 nec11 |                   | 7971                       | $1\%$        | 8                 | done   |        | slesimg Dual Core AMD Opteron(tm) Processor 275 (2210.214 MHz |      |
| 00.E0.81.31.8B.36 192.168.10.117 nec18 |                   | 7971                       | $1\%$        | 4                 | 10.28% | el4ima | Dual Core AMD Opteron(tm) Processor 275 (2210.204 MHz         |      |
| 00.E0.81.31.8B.BA 192.168.10.114 nec15 |                   | 7971                       | $1\%$        | 8                 | done   |        | slesimg Dual Core AMD Opteron(tm) Processor 275 (2210.191 MHz |      |
|                                        |                   |                            |              |                   |        |        |                                                               |      |
|                                        |                   |                            |              |                   |        |        |                                                               |      |
| Refresh                                |                   |                            | Stop refresh |                   |        |        | Clear clients<br><u>Quit</u>                                  |      |

<span id="page-28-3"></span>Figure 7: Monitor Cluster Deployment

#### <span id="page-28-0"></span>**5.11 Client Installations**

During this phase, you will network boot your client nodes and they will automatically be installed and configured. For a detailed explanation of what happens during client installation, see Appendix [B.](#page-42-1)

#### <span id="page-28-1"></span>**5.11.1 Network boot the client nodes**

See [A](#page-42-0)ppendix A for instructions on network booting clients.

Network boot all of your clients. As each machine boots, it will automatically start downloading and installing the OSCAR image from the server node.

#### <span id="page-28-2"></span>**5.11.2 Check completion status of nodes**

After several minutes, the clients should complete the installation. You can use the <**Monitor Cluster Deployment**> functionality to monitor the progress. Depending on the Post Installation Action you selected when building the image, the clients will either halt, reboot, or beep incessantly when the installation is completed.

The time required for installation depends on the capabilities of your server, your clients, your network, and the number of simultaneous client installations. Generally, it should complete within several minutes.

#### <span id="page-29-0"></span>**5.11.3 Reboot the client nodes**

After confirming that a client has completed its installation, you should reboot the node from its hard drive. If you chose to have your clients reboot after installation, they will do this on their own. If the clients are not set to reboot, you must manually reboot them. The filesystems will have been unmounted so it is safe to simply reset or power cycle them.

**Note: If you had to change the BIOS boot order on the client to do a network boot before booting from the local disk, you will need to reset the order to prevent the node from trying to do another network install.**

#### <span id="page-29-1"></span>**5.12 Complete the Cluster Setup**

#### **Ensure that all client nodes have fully booted before proceeding with this step.**

Press the <**Complete Cluster Setup**> button. This will run the final installation configurations scripts from each OSCAR software package, and perform various cleanup and re-initialization functions. This step can be repeated should networking problems or other types of errors prevent it from being successful the first time.

A popup window will indicate the success or failure of this step. Press the <**Close**> button to dismiss it.

#### <span id="page-29-2"></span>**5.13 Test Cluster Setup**

A simplistic test suite is provided in OSCAR to ensure that the key cluster components (OpenSSH, Torque, MPI, PVM, etc.) are functioning properly.

Press the <**Test Cluster Setup**> button. This will open a separate window to run the tests in. The cluster's basic services are checked and then a set of root and user level tests are run.

A sample dialog is shown in Figure [8.](#page-30-1) If any of the test fail, then there may be problem with your installation.

At the beginning of the test, when the Torque server is shut down, you may see a benign error message about the pbsnodes command not being able to connect to the Torque server. This is safe to ignore.

### <span id="page-29-3"></span>**5.14 Congratulations!**

Your cluster setup is now complete. Your cluster nodes should be ready for work.

Be sure to read Section [6](#page-33-0) (starting on page [34\)](#page-33-0) – it contains vital system administrator-level information on several of the individual packages that were installed as part of OSCAR.

#### <span id="page-29-4"></span>**5.15 Adding and Deleting client nodes**

This section describes the steps need when it becomes necessary to add or delete client nodes. If you have already built your cluster successfully and would like to add or delete a client node, execute the following from the top-level OSCAR directory:

# ./install\_cluster <device>

Like before, you must substitute the device name (e.g., eth1) for the server node's internal ethernet adapter in the above command. See Section [5.2](#page-18-1) (page [19\)](#page-18-1). Once the OSCAR wizard appears, you are ready to add or delete clients. Note that these steps will reuse the existing images made with the initial install, however, it will extend or contract the set of defined clients in the cluster.

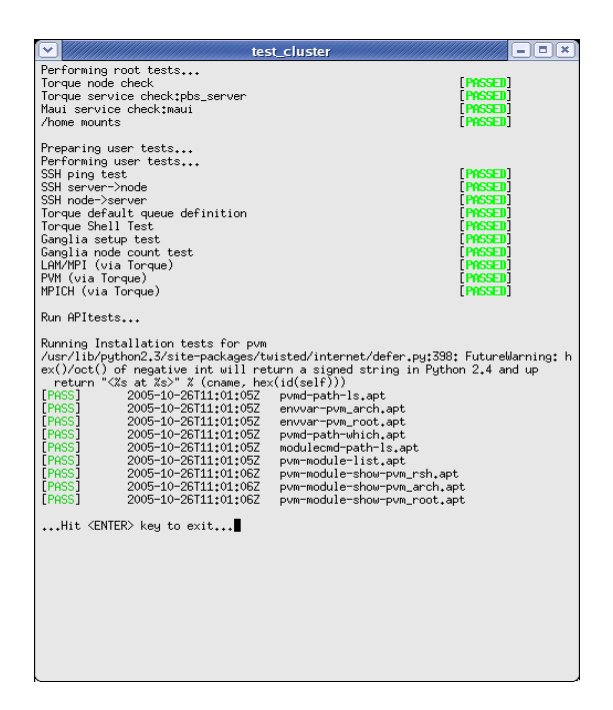

Figure 8: Setup cluster tests

# <span id="page-30-1"></span><span id="page-30-0"></span>**5.15.1 Adding OSCAR clients**

Press the button of the wizard entitled <**Add OSCAR Clients**>. A sample dialog is shown in Figure [9.](#page-30-2) These steps should seem familiar – they are same as the initial install steps. Refer to Sections [5.8,](#page-24-0) [5.9,](#page-26-0) and [5.12.](#page-29-1)

Note that when adding nodes, in the Defining OSCAR Clients step, you will typically need to change the following fields to suit your particular configuration:

- Number of hosts
- Starting number
- Starting IP

<span id="page-30-2"></span>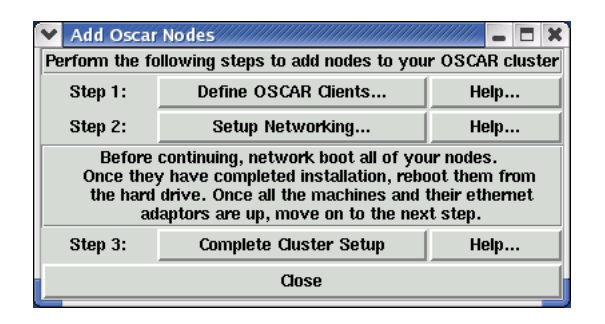

Figure 9: Adding OSCAR clients.

## <span id="page-31-0"></span>**5.15.2 Deleting clients**

Press the button of the wizard entitled <**Delete OSCAR Clients**>. A sample dialog is shown in Figure [10.](#page-31-4) Select the node(s) that you wish to delete and press the button <**Delete clients**>, then press <**Close**>.

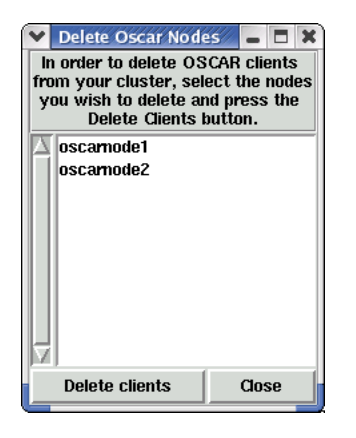

<span id="page-31-4"></span>Figure 10: Deleting OSCAR clients.

# <span id="page-31-1"></span>**5.16 Install/Uninstall OSCAR Packages**

The package installation system is designed to help simplify adding and removing OSCAR packages after the initial system installation. The system is fairly straightforward for the user as packages are selected for the appropriate action from the wizard.

# <span id="page-31-2"></span>**5.16.1 Selecting the Right Package**

Because of the way OSCAR handles packages, two packages of the same name cannot currently coexist nicely on the system. Packages can be in one of two spots:

- 1. \$OSCAR HOME/packages OSCAR installation directory
- 2. /var/lib/oscar/package OPD download area

If there are multiple packages on the system of the same name, the package located in the OPD download area is the package that the system recognizes. It is possible that a package placed in /var/lib/oscar/package via a download or manually could get loaded into the database, while the original package that is located in \$OSCAR HOME/packages is the one that is actually installed. That is why this system does not support upgrades. That is planned for a future OSCAR release. This can be avoided by uninstalling the original package first before you download anything and then re-running the wizard. When the wizard first runs (./install cluster ethX), the XML files are re-read for all packages and the database re-initialized.

## <span id="page-31-3"></span>**5.16.2 Single Image Restriction**

Currently, if more than one image is detected on your system, the package install/uninstall system will not run. Packages are installed and uninstalled to the clients (compute nodes), the server, and an image (singular). This release does not support the mapping of nodes to an image for package install/uninstall through the wizard. This single image restriction is instituted to help reduce the risk of error with this initial release, i.e., "keep it simpler". The system looks for images in /var/lib/systemimager/images and no other place.

#### <span id="page-32-0"></span>**5.16.3 Failures to Install and Uninstall**

A package is not installed or uninstalled until it successfully installs or uninstalls on the compute nodes, the server, and a single image. We will run through an example problem as the best way of describing how to debug the system. As a note, the system does sanity checking to try to avoid the following situation.

For example, during the install process the clients may have been successfully installed, but the server installation died half way through for some unknown reason, and the install program exits with an error. If this happens, a second attempt to install will probably fail even if the server's problem is resolved.

The reason for this is that something happened on the clients and it succeeded, probably RPM's were installed. So the second time you go to install the package, the rpm -Uvh command on the nodes will fail.

So, what do you do?

Really, you have two options. The first is to look back through the log to see what commands were run, and undo those commands by hand. The second would be to manually push out the uninstall scripts to the compute nodes, and run them outside of the wizard environment. All scripts are re-runnable in OSCAR, and for serveral good reasons.

These options are not good ones, and we recognize this fact. We are working on better tools for general use. Generally, it is a difficult problem to judge error codes on remote systems and try to guess the appropriate actions to take. We have developed some additional software to start solving this problem, but there is still work that needs to be done in this area.

On the uninstall side of things, the picture is much simpler. The only action taken by the system is to run the package's uninstall script and judge the return code. So an uninstall failure is probably a faulty uninstall script.

Note if you hit the <**Cancel**> button or close down the window, some unexpected results may occur (post installation scripts will still run) - this is perfectly normal - please refer to the release notes in Section [3](#page-9-0) for more info.

#### <span id="page-32-1"></span>**5.16.4 More Debugging Info**

Some amount of trouble was taken to insure that decent debugging output was printed to the log – making best use of this output is your best bet in an error case.

#### <span id="page-32-2"></span>**5.17 Starting over – installing OSCAR again**

If you feel that you want to start the cluster installation process over from scratch in order to recover from irresolvable errors, you can do so with the start over script located in the scripts subdirectory.

It is important to note that start over is *not* an uninstaller. That is, start over does *not* guarantee to return the head node to the state that it was in before OSCAR was installed. It does a "best attempt" to do so, but the only guarantee that it provides is that the head node will be suitable for OSCAR re-installation. For example, the RedHat 7.x series ships with a LAM/MPI RPM. The OSCAR install process removes this RedHat-default RPM and installs a custom OSCAR-ized LAM/MPI RPM. The start over script only removes the OSCAR-ized LAM/MPI RPM – it does not re-install the RedHat-default LAM/MPI RPM.

Another important fact to note is that because of the environment manipulation that was performed via switcher from the previous OSCAR install, *it is necessary to re-install OSCAR from a shell that was not tainted by the previous OSCAR installation*. Specifically, the start over script can remove most files and

packages that were installed by OSCAR, but it cannot chase down and patch up any currently-running user environments that were tainted by the OSCAR environment manipulation packages.

Ensuring to have an untainted environment can be done in one of two ways:

- 1. After running start over, completely logout and log back in again before re-installing. *Simply launching a new shell may not be sufficient* (e.g., if the parent environment was tainted by the previous OSCAR install). This will completely erase the previous OSCAR installation's effect on the environment in all user shells, and establish a set of new, untainted user environments.
- 2. Use a shell that was established *before* the previous OSCAR installation was established. Although perhaps not entirely intuitive, this may include the shell was that initially used to install the previous OSCAR installation.

Note that the logout/login method is *strongly* encouraged, as it may be difficult to otherwise absolutely guarantee that a given shell/window has an untainted environment.

# <span id="page-33-0"></span>**6 Package-Specific Installation Notes**

The following sections provide package-specific notes regarding installation.

# <span id="page-33-1"></span>**6.1 APItest**

The *APItest* tool has been developed as part of the SciDAC: Scalable System Software (SSS) project to provide a general testing framework. Tests are written in a simple XML format which can include either commands or embedded scripts (e.g., /bin/sh, /usr/bin/perl, etc.). The framework allows for success/failure tests to be determined by literal or regular expression matches on the output or by checking return code status.

These basic tests are grouped together in batches to form more elaborate tests. All tests (including testbatches) can express dependencies and the framework orders them for proper execution. The results can be viewed from a basic command-line interface or a graphical web interface.

For further details see the supplied documentation and the SSS electronic notebooks at [http://www.](http://www.scidac.org/ScalableSystems) [scidac.org/ScalableSystems](http://www.scidac.org/ScalableSystems).

# <span id="page-33-2"></span>**6.2 Disabling Services**

The disable-services OSCAR package disables the following services (if they exist) on the client nodes:

- Incoming mail service: the sendmail, exim, and postfix daemons are disabled. This prevents incoming mail from being received on the nodes. Note that outgoing mail is not disabled; most outgoing mail is sent immediately. If there is some transient failure and the mail is not sent immediately, it will go to the mail service's queue. A cron.hourly crontab is installed that runs every hour to trigger the queue in case this happens.
- Kudzu: the Kudzu service looks for new hardware, usually upon boot up. At boot time, this process takes over 30 seconds. It is disabled in order to speed up the booting of individual nodes.
- slocate: the slocate service runs a top-level find command over all local filesystems periodically (some Linux distributions have it set to run daily, others have it set to run weekly) in order to index all filenames for quick lookup using the locate command. The top-level find command takes significant amounts of system resources to run, and is therefore disabled.
- makewhatis: the makewhatis command is run via crontab (sometimes daily, sometimes weekly – depending on the specific Linux distribution) to generate manual page indexes. As with slocate, this command takes significant amounts of system resources to run, and is therefore disabled.

Note that these services are not uninstalled – they are simply disabled. Administrators are free to reenable them if they wish.

#### <span id="page-34-0"></span>**6.3 Ganglia**

The following is an overview about Ganglia which is taken from the official website at [http://www.](http://www.ganglia.info) [ganglia.info](http://www.ganglia.info):

"Ganglia is a scalable distributed monitoring system for high-performance computing systems such as clusters and Grids. It is based on a hierarchical design targeted at federations of clusters. It leverages widely used technologies such as XML for data representation, XDR for compact, portable data transport, and RRDtool for data storage and visualization. It uses carefully engineered data structures and algorithms to achieve very low per-node overheads and high concurrency. The implementation is robust, has been ported to an extensive set of operating systems and processor architectures, and is currently in use on over 500 clusters around the world. It has been used to link clusters across university campuses and around the world and can scale to handle clusters with 2000 nodes."

Ganglia is an included package in OSCAR and it is highly recommended that you select it to be installed as it is a great tool for monitoring and visualizing usage of your cluster.

By default, it is assumed that eth0 is the network interface your compute nodes use to communicate with the headnode. If this is not the case, then you will need to configure the package prior to installation and choose the correct interface. Other than that, minimal configuration is required as the other configurable options are mostly to do with the names of the cluster, grid and owner.

#### <span id="page-34-1"></span>**6.4 Selecting a Different Kernel with kernel picker**

kernel picker is a Perl script which allows a user to install a given kernel into an OSCAR image different from the one which is installed by default. After step 1, but before step 2, you can run kernel picker to substitute a given kernel into your OSCAR (SIS) image. If executed with no command line options, you will be prompted for all information. If you use any command line options, the program will assume that you know what you are doing and prompt you *only* for information which is required for correct execution.

The kernel picker program assumes that the optional OSCAR image files you wish to use reside in a subdirectory in the /var/lib/systemimager/images directory. By default, the original OSCAR image is in a subdirectory named oscarimage.

kernel picker is installed in the /opt/kernel picker/bin directory. Documentation is available in HTML, PostScript, PDF, plain text, and manpage formats. To see the manpage documentation, type the following at a Unix command prompt:

\$ man /opt/kernel\_picker/man/man1/kernel\_picker.1

#### <span id="page-35-0"></span>**6.5 Uninstalling LAM/MPI**

Please note that there is a known bug in the lam-switcher-modulefile RPM such that if you use the OSCAR infrastructure to remove the LAM/MPI package and LAM is set as OSCAR's default MPI implementation, you will see errors from the switcher package. You can clean up these problems by running (as root):

# switcher mpi = <some\_other\_mpi\_implementation>

Or explicitly state that there is no default OSCAR MPI implementation:

# switcher mpi = none

#### <span id="page-35-1"></span>**6.6 Maui Scheduler**

Note that all the URLs in the Maui configuration file  $($  /opt/maui/maui.cfg) have since changed since the Maui RPM was created. Look for all Maui scheduler-related URLs under http://www.clusterresources.com/.

#### <span id="page-35-2"></span>**6.7 Networking Package**

The networking package was created to set up the OSCAR server as a caching nameserver.

By default, this package will set up a caching nameserver on the OSCAR server.

#### <span id="page-35-3"></span>**6.8 Managing NTP for the OSCAR Server and Clients**

NTP is the Network Time Protocol which is used to synchronize the computer clock to external sources of time. The ntpd daemon can operate as a client (by connecting to other NTP servers to get the current time) and as a server (by providing the current time to other NTP clients).

The ntpconfig package which configures NTP for your OSCAR cluster, has been completely re-written since OSCAR 4.1.

#### <span id="page-35-4"></span>**6.8.1 Configuring ntpconfig**

If not configured, the package will set up your cluster nodes such that they will use the headnode as the time server and sync time against it. This mode is useful if you do not have an Internet connection.

The package will not overwrite any of your existing configurations for NTP, e.g. during the initial OS installation on your headnode, you set up NTP to sync time with  $\tt time.append$ . apple.com, the package will not change that and will simply set up your headnode as the time server for your cluster nodes. As a result, your compute nodes' time will be synced relative to time.apple.com's clock.

If you choose to configure the ntpconfig package, you can select a NTP server to sync time with (we recommend pool.ntp.org), and your headnode will then synchronize clock with the NTP server you chose and any other time servers previously configured manually by modifying the /etc/ntp.conf file.

If you have previously configured NTP using the ntpconfig package, and have configured it to use another server, the previous setting will be overwritten.

#### <span id="page-36-0"></span>**6.8.2 Enabling/Disabling the NTP Service**

By default, the ntpd daemon is configured to start at boot time in run levels 2 through 5. If for some reason you want to disable NTP without actually uninstalling it, execute the following commands:

```
# /etc/init.d/ntpd stop
# /sbin/chkconfig --level 2345 ntpd off
```
This will not only stop any currently running ntpd daemon, but also prevent NTP from starting up at boot time.

**NOTE:** You must be root to execute these commands.

To restart NTP and make NTP start up at boot time, execute the following commands:

```
# /etc/init.d/ntpd restart
# /sbin/chkconfig --level 2345 ntpd on
```
For more information on NTP, see the (rather lengthy) documentation at  $http://www.netp.org/$ .

### <span id="page-36-1"></span>**6.9 The OSCAR Password Installer and User Management (OPIUM)**

Currently, OPIUM manages users and passwords by replicating files on a triggered basis using the sync files utility. The user account files are copied to each node on a regular interval. It is possible to add your own files to this list, by editing the configuation file /opt/sync files/etc/sync files.conf.

#### <span id="page-36-2"></span>**6.9.1 SSH Configuration**

The OPIUM package also handles the SSH key setup. This is done by placing startup scripts in /etc/profile.d which generate SSH user key files if they don't already exist. It also generates authorized keys files which enable users to traverse the cluster securely without entering passwords. Since these files reside in the users' home directories, it is necessary for the home directory to be mounted on a node in order for a user to ssh to it. Also, a user must log on to the head node in order for the keys to be generated, as the /etc/profile.d scripts are not installed on the compute nodes in OSCAR 4.2. SSH1 and SSH2 key files are supported.

## <span id="page-36-3"></span>**6.10 Packet Filtering with pfilter**

**pfilter** is a firewall compiler. The **pfilter** package is used to control the packet filtering capabilities available in the Linux kernel. It takes in high-level firewall directives, and produces a complete firewall output commands file that can be turned on or off like other Linux services. Like other compilers, **pfilter** adds appropriate "glue" code to the compiled output. **pfilter**'s added "glue" code consists of common things that are done by any good firewall, including turning on TCP networking protective features.

When OSCAR was installed, it merged any pre-existing server **pfilter** installation configuration into a new configuration, and created new client machine **pfilter** configurations. The resulting **pfilter** configurations do the following:

• any network connections that were specifically allowed in the former server **pfilter** installation configuration are still allowed to the main OSCAR server node

- the main OSCAR server node and all client OSCAR nodes allows sh logins from anywhere
- the main OSCAR server node has http access enabled from anywhere
- any remaining network connections from outside the cluster are blocked
- the logging of bad network packets to syslog is turned off
- all network communication of any kind between nodes in the cluster is enabled

If the main OSCAR server has two or more network interfaces, **pfilter** will attempt to determine which network interface is the public interface, and then enable packet forwarding and network address translation for the remaining interfaces if it can.

**pfilter** is turned on by default – this is considered good "defense in depth" security for a cluster (see Section [D](#page-44-3) for more information on cluster security). If for some reason you need to disable **pfilter** packet filtering (perhaps for debugging – disabling it permanently is not recomended), you can disable **pfilter** on subsequent system boots with the following command:

```
# chkconfig --level=2345 pfilter off
```
To turn on **pfilter** packet filtering immediately, execute the following command:

```
# service pfilter start
```
For more information on how to use and configure **pfilter**, see the pfilter (8) and pfilter.conf(5) and pfilter.rulesets(5) man pages.

#### <span id="page-37-0"></span>**6.11 PVM APItests: Installation**

The PVM package includes several installation tests written in an XML based format for use with the *APItest* testing framework. These tests check for installation and configuration setting for the OSCAR installed PVM package. In some cases tests may show failures due to stale environment settings in the parent process, e.g., OSCAR Wizard. However, there are some tests that check settings which do not depend on the parent process having fresh environment values. This allows for testing of both instances: (1) setup with old environment, and (2) setup with fresh environment,

#### <span id="page-37-1"></span>**6.12 Managing machines and images in SIS**

During the life of your cluster, you may want to delete unused images, create new images, or change the image that a client uses. Currently OSCAR doesn't have a direct interface to do this, but you can use the SIS commands directly. Here are some useful examples:

• To list all defined machines, run:

mksimachine --List

• To list all defined images, run:

mksiimage --List

• To delete an image, run:

mksiimage --Delete --name <imagename>

• To change which image a machine will install, run:

mksimachine --Update --name <machinename> --image <imagename>

There is also a SIS GUI that is availble. Start it by running tksis. More details on these commands can be obtained from their respective man pages.

#### <span id="page-38-0"></span>**6.12.1 Multicast Installs with SystemImager**

SIS now includes multicast install capability with SystemImager v3.2.x and Flamethrower v1.0.x. Working with multicast can prove very beneficial, especially for large sites. However, multicast can be a tricky thing to get working reliably, based on networking equipment, multicast tuning parameters, machine speed, etc. If you are interested in giving multicast a try, see the "HOWTO Use Flamethrower for Multicast Installs" section in the SystemImager manual (http://www.systemimager.org/documentation/), and please provide us with feedback on your success!

### <span id="page-38-1"></span>**6.13 Which MPI do you want to use?**

OSCAR has a generalized mechanism to both set a system-level default MPI implementation, and also to allow users to override the system-level default with their own choice of MPI implementation.

This allows multiple MPI implementations to be installed on an OSCAR cluster (e.g., LAM/MPI and MPICH), yet still provide unambiguous MPI implementation selection for each user such that "mpicc foo.c -o foo" will give deterministic results.

#### <span id="page-38-2"></span>**6.13.1 Setting the system-level default**

The system-level default MPI implementation can be set in two different (yet equivalent) ways:

- 1. During the OSCAR installation, the GUI will prompt asking which MPI should be the system-level default. This will set the default for all users on the system who do not provide their own individual MPI settings.
- 2. As root, execute the command:

```
# switcher mpi --list
```
This will list all the MPI implementations available. To set the system-level default, execute the command:

# switcher mpi = name --system

where "name" is one of the names from the output of the  $-\text{list command.}$ 

**NOTE:** System-level defaults for switcher are currently propogated to the nodes on a periodic basis. If you set the system-level MPI default, you will either need to wait until the next automatic "push" of configuration information, or manually execute the /opt/sync\_files/bin/sync\_files command to push the changes to the compute nodes.

**NOTE:** Using the switcher command to change the default MPI implementation will modify the PATH and MANPATH for all *future* shell invocations – it does *not* change the environment of the shell in which it was invoked. For example:

```
# which mpicc
/opt/lam-1.2.3/bin/mpicc
# switcher mpi = mpich-4.5.6 --system
# which mpicc
/opt/lam-1.2.3/bin/mpicc
# bash
# which mpicc
/opt/mpich-4.5.6/bin/mpicc
```
If you wish to have your current shell reflect the status of your switcher settings, you must run the "switcher-reload" command. For example:

```
# which mpicc
/opt/lam-1.2.3/bin/mpicc
# switcher mpi = mpich-4.5.6 --system
# which mpicc
/opt/lam-1.2.3/bin/mpicc
# switcher-reload
# which mpicc
/opt/mpich-4.5.6/bin/mpicc
```
Note that this is *only* necessary if you want to change your current environment. All new shells (including scripts) will automatically get the new switcher settings.

#### <span id="page-39-0"></span>**6.13.2 Setting the user-level default**

Setting a user-level default is essentially the same as setting the system-level default, except without the --system argument. This will set the user-level default instead of the system-level default:

\$ switcher mpi = lam-1.2.3

Using the special name none will indicate that no module should be loaded for the mpi tag. It is most often used by users to specify that they do not want a particular software package loaded.

\$ switcher mpi = none

Removing a user default (and therefore reverting to the system-level default) is done by removing the default attribute:

```
$ switcher mpi --show
user:default=mpich-1.2.4
system:exists=true
$ switcher mpi --rm-attr default
$ switcher mpi --show
system:default=lam-6.5.6
system:exists=true
```
#### <span id="page-40-0"></span>**6.13.3 Use switcher with care!**

switcher immediately affects the environment of all future shell invocations (including the environment of scripts). To get a full list of options available, read the switcher $(1)$  man page, and/or run switcher --help (or switcher --more-help).

#### <span id="page-40-1"></span>**6.14 Torque Resource Manager and Maui Scheduler**

Torque serves as the job launcher and batch queueing system for OSCAR. Torque includes a basic FIFO scheduler with it, but is disabled by default in OSCAR. A more robust, open source scheduler named "Maui" is used instead.

Basic Torque functionality is tested by OSCAR's test suite, and is also used to launch jobs when testing other software included in OSCAR. If the Torque test passes, Torque and Maui are up and working.

If the users of your OSCAR cluster have not used Torque before, you can expect somewhat of a learning curve. The OSCAR user's documentation contains some useful information to get them started. The user's document instructs users to ask the system administrator to provide them with sample Torque scripts used in the OSCAR test suite. Once the OSCAR test suite has been run (step 6 in the install process), these scripts can be found in the home directory of the oscartst user if the tests have been run previously.

#### <span id="page-40-2"></span>**6.14.1 Configuring Torque**

By default, Torque installs without any queues or cluster specific paremeters defined. OSCAR configures Torque with sensible defaults based on what it finds in the SIS database. When the "Complete Cluster Setup" step is executed from the wizard, the post\_install script from the Torque package in OSCAR is called. The post install configures only Torque parameters that are non-existent, so as not to overwrite local customizations by the system administrator. However, if you wish to force the default values back in place over any local customizations, the post-install script can be invoked manually with  $a - -$ default option. This will revert all values to the original OSCAR settings.

qmgr can be used to configure queues and Torque server parameters. The OSCAR Torque post install script (located off the top-level OSCAR installation directory in packages/torque/scripts) uses qmgr behind the scenes. There are man pages available, but reading the Torque admin guide is the best way to learn how to use it. It is available on Torque's homepage, listed below. You will have to create an account on their site in order to download the admin guide.

#### <span id="page-40-3"></span>**6.14.2 Torque Resources**

Arbitrary node properties can be set by the administrator. Torque calls these properties "resources". These resources can be specified on the qsub command line when a user submits a job. This allows a user to restrict their jobs to run only on nodes exhibiting certain properties. If some nodes of a cluster have more memory, a different network, faster prcoessors, etc., jobs can be submitted so they only run a specific subset.

These properties are stored in plain text in /usr/spool/PBS/server priv/nodes. However, if adjusted in the plain text file, the Torque server must be restarted in order for changes to take effect. The more elaborate method is to use the qmgr command to modify node properties via the Torque API. OSCAR gives each node a starting property of "all".

#### <span id="page-41-0"></span>**6.14.3 An FAQueue**

A popular misconception about Torque queues is that they are bound to a group of nodes. This is false. If you have a four node queue defined, it is not associated with any specific nodes. You can think of a queue as a multidimensional box that a job must fit in in order to allow submission. That is, the submitted parameters must fit within certain max and min values for nodes, ppn (procs per node), walltime, etc. If specific nodes are desired to run on, then resource attributes must be defined.

If you would like to get a full dump of your Torque server and queue configuration, you can issue this command:

```
# qmgr -c "print server"
```
The qmgr interface can be used to define additional queues and their parameters. You can also change the parameters on the default OSCAR queue, "workq". For example, to show the configuration of the workq, execute the following:

```
# qmgr -c "list queue workq"
```
To change any of the values listed, use the following:

# qmgr -c "set queue workq PARAMETER = VALUE"

where PARAMETER is a parameter from the "list queue" command, and VALUE is a valid value for that parameter. You can use the "print server" and/or "list queue" commands to verify your changes.

Be aware that if you call the post install command with the --default option, you will lose your customizations. Also note that OSCAR's default wallclock limit on workq is 10,000 hours. Depending on the application mix that will run on your cluster, you may wish to adjust this value.

Some useful links:

- Torque: <http://www.clusterresources.com/products/torque/>
- Maui Scheduler: <http://www.clusterresources.com/products/maui/>
- OpenPBS: <http://www.openpbs.org/>
- PBSPro: <http://www.pbspro.com/>

# <span id="page-42-0"></span>**A Network Booting Client Nodes**

There are two methods available for network booting your client nodes. The first is to use the Preboot eXecution Environment (PXE) network boot option in the client's BIOS, if available. If the option is not available, you will need to create a network boot CD disk using the SystemImager boot package or use an Etherboot disk. Each method is described below.

- 1. **Network booting using PXE.** To use this method, the BIOS and network adapter on each of the client nodes will need to support PXE version 2.0 or later. The PXE specification is available at [http:](http://developer.intel.com/ial/wfm/tools/pxepdk20/) [//developer.intel.com/ial/wfm/tools/pxepdk20/](http://developer.intel.com/ial/wfm/tools/pxepdk20/). Earlier versions may work, but experience has shown that versions earlier than 2.0 are unreliable. As BIOS designs vary, there is not a standard procedure for network booting client nodes using PXE. More often than not, the option is presented in one of two ways.
	- (a) The first is that the option can be specified in the BIOS boot order list. If presented in the boot order list, you will need to set the client to have network boot as the first boot device. In addition, when you have completed the client installation, remember to reset the BIOS and remove network boot from the boot list so that the client will boot from its local hard drive and will not attempt to do the installation again.
	- (b) The second is that the user must watch the output of the client node while booting and press a specified key such as "N" at the appropriate time. In this case, you will need to do so for each client as it boots.
- 2. **Network booting using a SystemImager boot CD.** The SystemImager boot package is provided with OSCAR just in case your machines do not have a BIOS network boot option. You can create a boot CD through the OSCAR GUI installation wizard on the <**Setup Networking**> panel or by using the mkautoinstallCD command.

Once you have created the SystemImager boot CD, set your client's BIOS to boot from the CD drive. Insert the CD and boot the machine to start the network boot. Check the output for errors to make sure your network boot CD is working properly. Remember to remove the CD when you reboot the clients after installation.

3. **Using an Etherboot disk** Etherboot is a software package for creating ROM images. This type of image is what drives the PXE network boot process described above. However, the Etherboot package  $(\text{http://www.etherboot.org/})$  $(\text{http://www.etherboot.org/})$  $(\text{http://www.etherboot.org/})$  can also be used to create bootable flopy diskettes that mimic the PXE functionality of many network cards. This is useful for both older systems, and because booting off a diskette is sometimes easier than fiddling around with BIOS settings.

A users manual with installation instructions can be found on the project's website ([http://www.](http://www.etherboot.org/) [etherboot.org/](http://www.etherboot.org/)). This tool is not supported by the OSCAR team directly, but is very handy.

# <span id="page-42-1"></span>**B What Happens During Client Installation**

Once the client is network booted, it either boots off the autoinstall Diskette that you created or uses PXE to network boot, and loads the install kernel. It then broadcasts a BOOTP/DHCP request to obtain the IP address associated with its MAC address. The DHCP server provides the IP information and the client looks for its auto-install script in /var/lib/systemimager/scripts/. The script is named  $\alpha$  <nodename>. sh and is a symbolic link to the script for the desired image. The auto-install script is the installation workhorse, and does the following:

- 1. partitions the disk as specified in the image in <imagedir>/etc/systemimager/partitionschemes.
- 2. mounts the newly created partitions on /a.
- 3. chroots to /a and uses rsync to bring over all the files in the image.
- 4. invokes systemconfigurator to customize the image to the client's particular hardware and configuration.
- 5. unmounts /a.

Once clone completes, the client will either reboot, halt, or beep as specified when defining the image.

# <span id="page-43-0"></span>**C Installing without a DHCP server**

This section provides information on installing OSCAR without the use of a DHCP server on the server node. For most people, this information is not applicable. In addition, this section only presents information where the installation differs from the standard OSCAR install - information presented elsewhere in this document is applicable unless stated otherwise.

Please note that installing an OSCAR cluster with these instructions is not generally supported by the OSCAR developers. While at least one group in the OSCAR team regularly installs and maintains a cluster configured as described here, that doesn't mean it will work in every release. In other words, continue at your own risk.

#### <span id="page-43-1"></span>**C.1 Boot Floppies**

PXE boot and installation only works correctly if the server running the tftpboot server is also running the DHCP server. As this is obviously not the case if the OSCAR server node can not run a DHCP server, client nodes must be installed using a boot CD. Further, the boot floppies created with the "Make Boot CD" option in the OSCAR wizard assumes there is a DHCP server running on the server node, so we must use a special boot CD.

Unfortunately, we have to make a boot CD for every node (since the boot CD will have IP information encoded in it)<sup>[8](#page-43-2)</sup>. First, a configuration file that provides SIS with the needed boot information must be created. The sample below is used to create a machine thumb1.osl.iu.edu. The fields are selfexplanatory. The IMAGESERVER should be set to the IP address of the OSCAR server node (where you are running the OSCAR wizard). The other networking information must match the information given when building client image during the installation, otherwise your system might not be installable.

```
HOSTNAME=thumb1
DOMAINNAME=osl.iu.edu
DEVICE=eth0
IPADDR=129.79.247.11
NETMASK=255.255.252.0
NETWORK=129.79.244.0
BROADCAST=129.79.247.255
GATEWAY=129.79.247.254
IMAGESERVER=129.79.247.10
```
<span id="page-43-2"></span> ${}^{8}$ This process can obviously be automated, but we do not go into detail on that process here.

The boot CD can be created by running mkautoinstallCD with the -config FILE option specifying the location of the configuration file created above.

# <span id="page-44-0"></span>**C.2 Differences from Standard OSCAR Install**

# <span id="page-44-1"></span>**C.2.1 Cluster Definition**

When setting up the networking in the OSCAR installation wizard, it is not necessary to collect the MAC addresses of your client nodes. However, to make sure all the proper steps of the OSCAR installation are performed, you should ensure that you open the Wizard pane and click on the "Done" option.

# <span id="page-44-2"></span>**C.2.2 Adding and Deleting client nodes**

The Add / Delete client node functionality has not been well tested in this configuration. While there should not be any problems in adding a node to the cluster using boot floppies <sup>[9](#page-44-8)</sup>, please be cautious when adding a new node to the cluster.

# <span id="page-44-3"></span>**D Security**

# <span id="page-44-4"></span>**D.1 Security layers**

Linux cluster security should, ideally, consist of multiple layers. The main security layers are router packet filtering, network stack protections, host based packet filtering, TCP wrappers, service paring, service configuration, and secure communications. Oscar installs a host based packet filtering package called pfilter.

# <span id="page-44-5"></span>**D.2 Router packet filtering**

This involves adding packet filtering rules to your border network router. Normally, this is not done because of the difficulty in modifying router tables. Packet filtering involves looking at each network packet, and deciding whether each packet should be allowed, dropped, or rejected, based on tables of rules.

# <span id="page-44-6"></span>**D.3 Network stack protections**

Linux kernels have security features built in that can help prevent outsiders from pretending that they are part of your internal network. These features are enabled through /proc filesystem entries. A good firewall package will turn these on appropriately (pfilter does this when enabled).

# <span id="page-44-7"></span>**D.4 Host based packet filtering**

Like router packet filtering, host based network packet filtering involves examining each packet and deciding what do do with it. But with host based filtering, each machine individually filters the network packets going to, from, or through it. Linux kernels from 2.4 on include support for connection tracking and "statefull" packet filtering, which keeps track of ongoing network connections, allowing better filtering decisions to be made based on whether packets are part of an already allowed connection.

The problem with packet filtering is that it requires generating filtering "rulesets" that the iptables or ipchains programs interpret and store in the running kernel. Creating these rulesets is similar to writing

<span id="page-44-8"></span><sup>9</sup> Just remember to create another boot CD

software in assembly language. There are now higher level "languages" and compilers that can be used to generate the rulesets and provide firewalls. OSCAR installs a ruleset compiler/firewall package called pfilter. For more information, see the <http://pfilter.sourceforge.net/>.

#### <span id="page-45-0"></span>**D.5 TCP Wrappers**

TCP wrappers are an access control system that allows control over which network addresses or address ranges can access particular network services on a computer host. This is controlled by the /etc/hosts.allow and /etc/hosts.deny files. This allows certain services to be only accessible from your local domain, for instance. A common use of this would be to limit exported NFS filesystems to only be accessible from your local domain, while allowing security logins through ssh to come in from anywhere. This would be done with a /etc/hosts.deny file that looks like this:

ALL: ALL

and a /etc/hosts.allow file that looks like this:

```
# allow NFS service to domain.net only
portmap: .domain.net
rpc.mountd: .domain.net
# allow ssh logins from anywhere
sshd: ALL
```
#### <span id="page-45-1"></span>**D.6 Service paring**

This is probably the most used of all the security layers, since turning off unneeded network services gets rid of opportunities for network breakins. To hunt down and turn off unwanted services, the lsof, chkconfig, and service system commands can be used. To display which network services are currently listening on a system, do this:

```
# lsof -i | grep LISTEN | awk '{print $1,$(NF-2),$(NF-1)}' | sort | uniq
```
To list the services that will be started by default at the current run level do this:

```
# chkconfig --list | grep 'grep :initdefault: /etc/inittab | \
 awk -F: '{print $2}'':on | awk '{print $1}' | sort | column
```
To find services started by xinetd do this:

```
# chkconfig --list | awk 'NF==2&&$2==''off''{print}' | \
 awk -F: '{print $1}' | sort | column
```
The nmap port scanning command is also useful to get a hackers-eye view of your systems. The chkconfig and service commands can be used to turn on and off system services.

#### <span id="page-45-2"></span>**D.7 Service configuration**

Some network services have their own configuration files. These should be edited to tighten down outside access. For example, the NFS filesystem uses the /etc/exports to determine which network addresses can access individual file systems, and which have read-write or read-only access. Indeed, OSCAR sets /etc/exports to only NFS export the /home directory to the OSCAR cluster nodes.

### <span id="page-46-0"></span>**D.8 Secure communications**

The OSCAR team *strongly* recommends using ssh for all network logins, and scp to copy files either between OSCAR nodes, or to remote hosts. The use of telnet, rsh, ftp, and other legacy network applications are strongly discouraged because of inherent security risks (passwords are transmitted "in the clear").

ssh and scp are fully functional replacements for these legacy commands – OSCAR takes care of setting up all the authentication and key management issues for all users.

# <span id="page-47-0"></span>**E Screen-by-Screen Walkthrough**

The following is a screen-by-screen walkthrough of a simple installation. It is intended as supplementary material to aid in providing a better feel for the general progression of the installation. For a detailed discussion of the steps, please refer to the Detailed Cluster Installation Procedure.

Note the example screen shots were based in a Red Hat 9 using a pre-release version of OSCAR 4.2 in the GNOME graphical environment. Since this section is intended as a supplementary source of information, it is judged to be "close enough" to the real 4.2 release.

Also note that these images have been scaled down to fit within the document. As such, although they are readable, the images may not render nicely on a screen. The images tend be much more readable on an actual printout.

#### <span id="page-47-1"></span>**E.1 Running install cluster**

These Figures  $11 - 13$  $11 - 13$  $11 - 13$  walk through the steps needed to prepare and run the install cluster script with the network interface name, which will begin the actual cluster installation. See details in Section [5.2,](#page-18-1) page [19.](#page-18-1)

| root@rh9vm:~                                            |
|---------------------------------------------------------|
| ▒▒ [root@rh9vm root]# tar -zxvf oscar-2.3b6.tar.gz      |
| oscar-2.3b6/                                            |
| oscar-2.3b6/dist/                                       |
| oscar-2.3b6/dist/Makefile.options                       |
| oscar-2.3b6/dist/Makefile.am                            |
| oscar-2.3b6/dist/Makefile.in                            |
| oscar-2.3b6/dist/config.guess                           |
| oscar-2.3b6/dist/config.sub                             |
| oscar-2.3b6/dist/install-sh                             |
| oscar-2.3b6/dist/missing                                |
| oscar-2.3b6/dist/mkinstalldirs                          |
| oscar-2.3b6/dist/programs.sh.in                         |
| oscar-2.3b6/dist/VERSION                                |
| oscar-2.3b6/dist/make-dist.sh                           |
| oscar-2.3b6/dist/get-oscar-version.sh                   |
| oscar-2.3b6/scripts/                                    |
| oscar-2.3b6/scripts/Makefile.am                         |
| oscar-2.3b6/scripts/Makefile.in                         |
| oscar-2.3b6/scripts/oscar_home.csh.in                   |
| oscar-2.3b6/scripts/oscar_home.sh.in                    |
| oscar-2.3b6/scripts/allow_client_access                 |
| oscar-2.3b6/scripts/client_status                       |
| oscar-2.3b6/scripts/create_and_populate_basic_node_info |
| oscar-2.3b6/scripts/get_num_proc                        |

<span id="page-47-5"></span>Figure 11: Unpacking OSCAR.

### <span id="page-47-2"></span>**E.2 Download Additional OSCAR Packages...**

An optional step. See details in Section [5.3,](#page-19-0) page [20.](#page-19-0)

#### <span id="page-47-3"></span>**E.3 Select OSCAR Packages to Install**

An optional step. See details in Section [5.4,](#page-20-0) page [21.](#page-20-0)

#### <span id="page-47-4"></span>**E.4 Configure Selected OSCAR Packages**

An optional step. See details in Section [5.5,](#page-21-0) page [22.](#page-21-0)

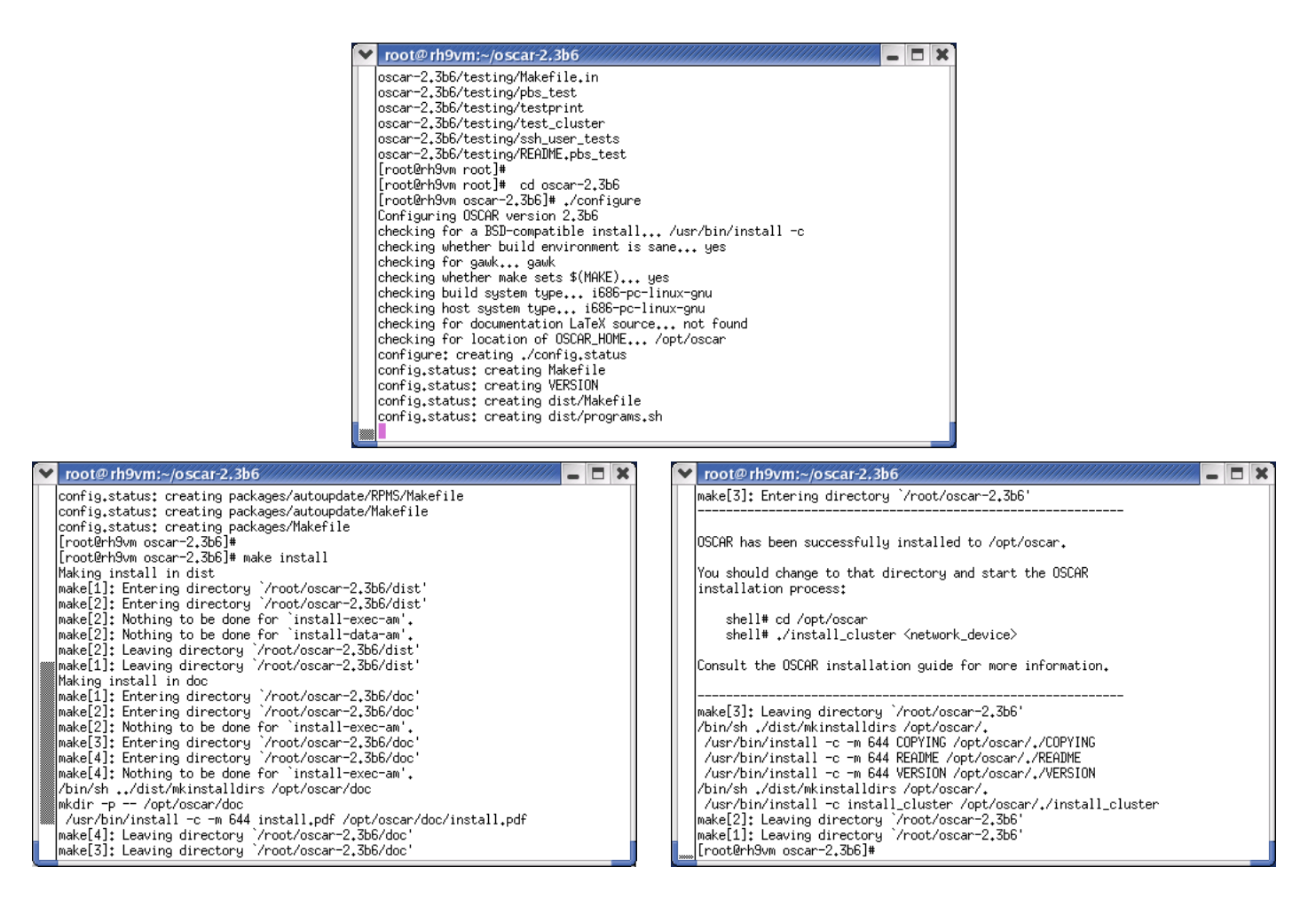

<span id="page-48-2"></span>Figure 12: Configure & Install the OSCAR Toolkit.

# <span id="page-48-0"></span>**E.5 Install OSCAR Server Packages**

This step is used to setup the server for the OSCAR cluster. See details in Section [5.6,](#page-22-1) page [23.](#page-22-1)

# <span id="page-48-1"></span>**E.6 Build OSCAR Client Image**

This step builds a disk image for the clients to download and install onto their local disks. See the details in Section [5.7,](#page-22-2) page [23.](#page-22-2)

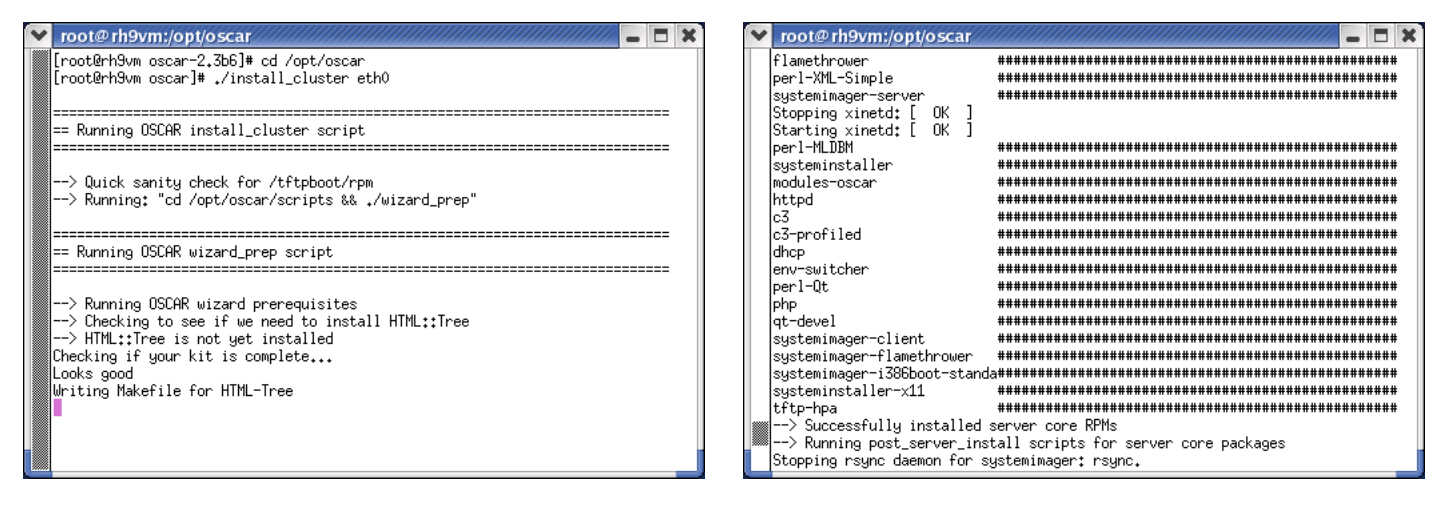

<span id="page-49-0"></span>Figure 13: Running the install cluster script.

|             | <b>OSCAR Installation Wizard - ric-edwards1</b>                                                                                                    | l a<br>$\mathbf{x}$ |
|-------------|----------------------------------------------------------------------------------------------------|---------------------|
| is sa<br>مہ | Welcome to the OSCAR Wizard!<br>OSCAR Version: 4.2                                                                                                    |                     |
| Step 0:     | Download Additional OSCAR Packages                                                                                                    | Help                |
| Step 1:     | Select OSCAR Packages To Install                                                                                                    | Help                |
| Step 2:     | Configure Selected OSCAR Packages                                                                                                    | Help                |
| Step 3:     | Install OSCAR Server Packages                                                                                                    | Help                |
| Step 4:     | Build OSCAR Client Image                                                                                                    | Help                |
| Step 5:     | Define OSCAR Clients                                                                                                    | Help                |
| Step 6:     | Setup Networking                                                                                                    | Help                |
|             | <b>Monitor Cluster Deployment</b>                                                                                                    | Help                |
|             | Before continuing, network boot all of your nodes.<br>Once they have completed installation, reboot them from<br>the hard drive. Once all the machines and their ethernet.<br>adaptors are up, move on to the next step. |                     |
| Step 7:     | <b>Complete Cluster Setup</b>                                                                                                    | Help                |
| Step 8:     | <b>Test Cluster Setup</b>                                                                                                    | Help                |
|             | The following buttons are for managing<br>your node definitions after the initial install.                                                                                                    |                     |
|             | Add OSCAR Clients                                                                                                    | Help                |
|             | Delete OSCAR Clients                                                                                                    | Help                |
|             | Install/Uninstall OSCAR Packages                                                                                                    | Help                |
|             | <b>Quit</b>                                                                                                    |                     |

<span id="page-49-1"></span>Figure 14: The OSCAR Installation Wizard.

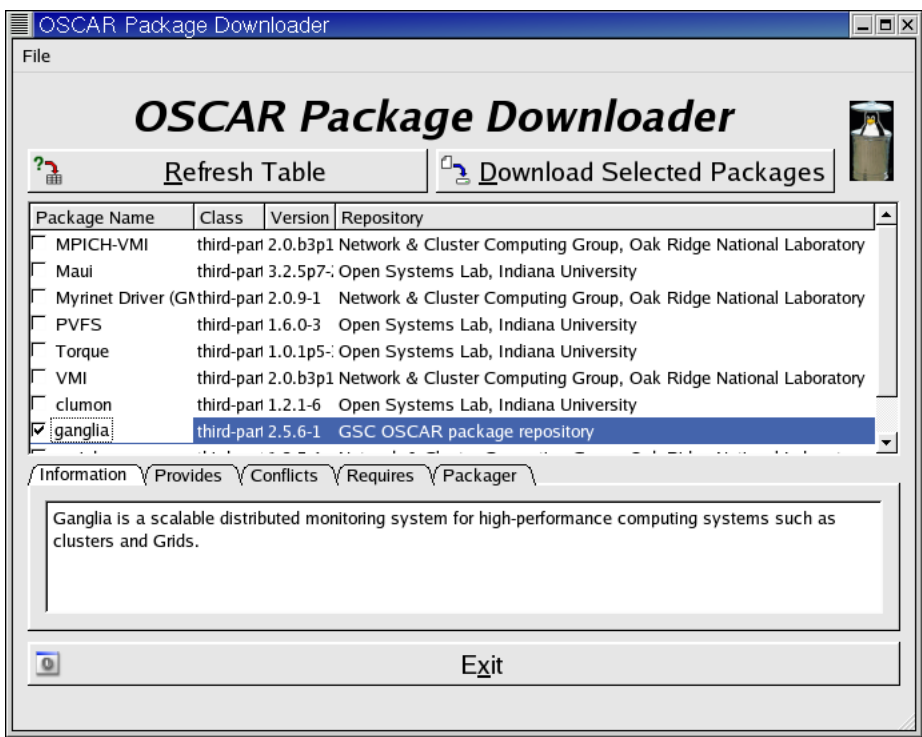

<span id="page-50-0"></span>Figure 15: Selecting additional OSCAR packages to download using OPD/OPDer.

<span id="page-51-0"></span>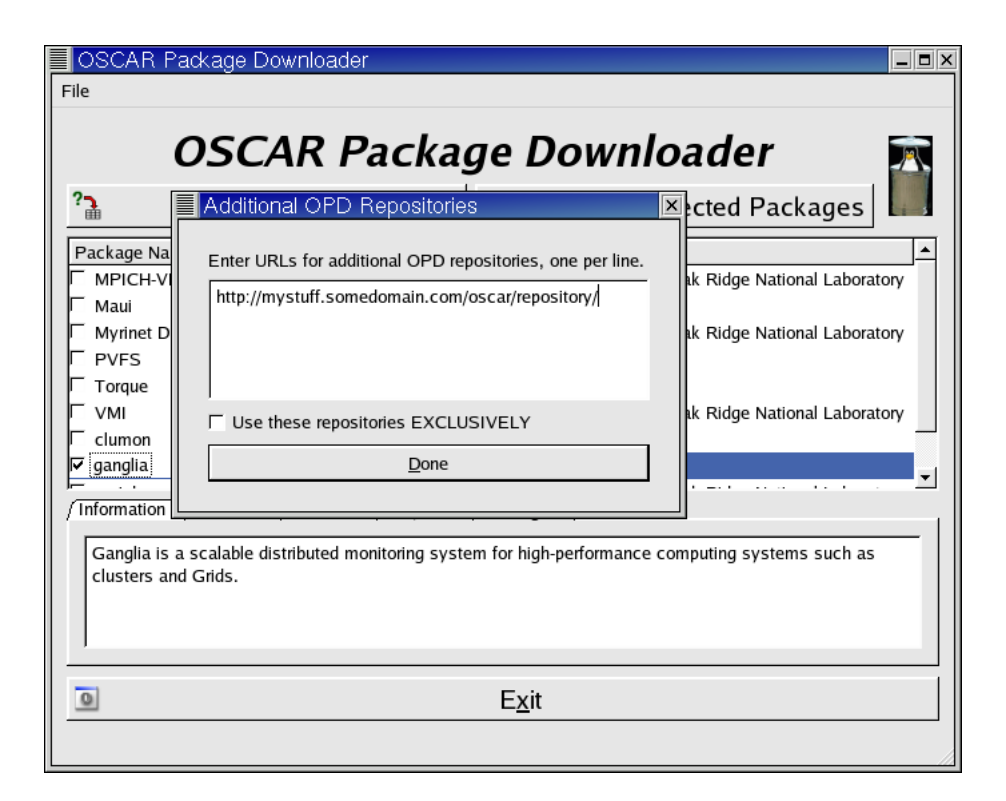

Figure 16: Adding Additional OPD Repositories.

| OSCAR Package Selector<br><b>Default</b><br>Package Set:                                                                                                    |                      | Manage Sets          |
|----------------------------------------------------------------------------------------------------|----------------------|----------------------|
| Package Name                                                                                                    | Class                | Location/Version     |
| APItest<br>M                                                                                                    | core                 | OSCAR 0.2.5+1-4      |
| base                                                                                                    | core                 | OSCAR 1-3            |
| ☞<br>c3                                                                                                    | core                 | OSCAR 4.0.1-2        |
| Configure Mailing Services for localhost                                                                                                    | included             | <b>OSCAR 1.1-1</b>   |
| Disable Uncommon Client Node Services included                                                                                                    |                      | <b>OSCAR 1.1-1</b>   |
| <b>Environment Switcher</b>                                                                                                    | core                 | OSCAR 1.0.7-1        |
| <b>Z</b> ganglia                                                                                                    | included             | <b>OSCAR 2.5.6-2</b> |
| kernel_picker                                                                                                    | included             | <b>OSCAR 1.3-1</b>   |
| Information<br>Provides<br>Conflicts<br>Ganglia is a scalable distributed monitoring system for high-performance computing systems such as<br>clusters and Grids. | Requires<br>Packager |                      |
| $\bullet$ Exit                                                                                                    |                      |                      |

<span id="page-52-0"></span>Figure 17: Selecting which OSCAR packages to install.

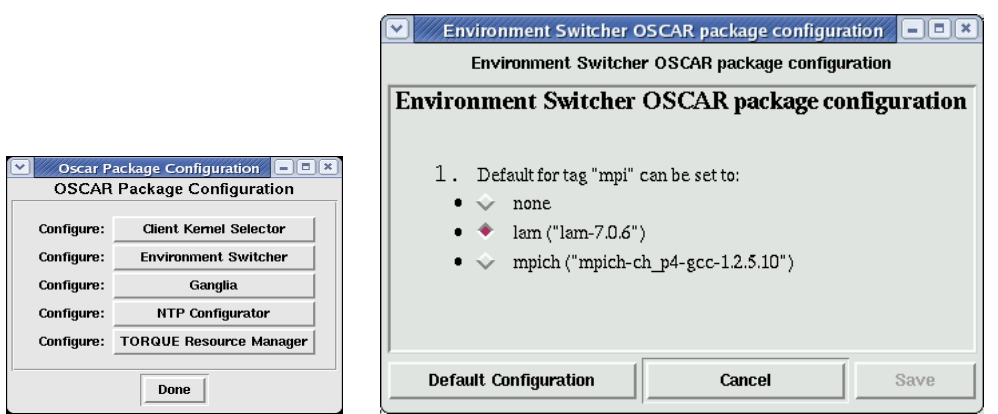

<span id="page-52-1"></span>Figure 18: Configuring selected OSCAR packages. For example, the Environment Switcher package has configuration options.

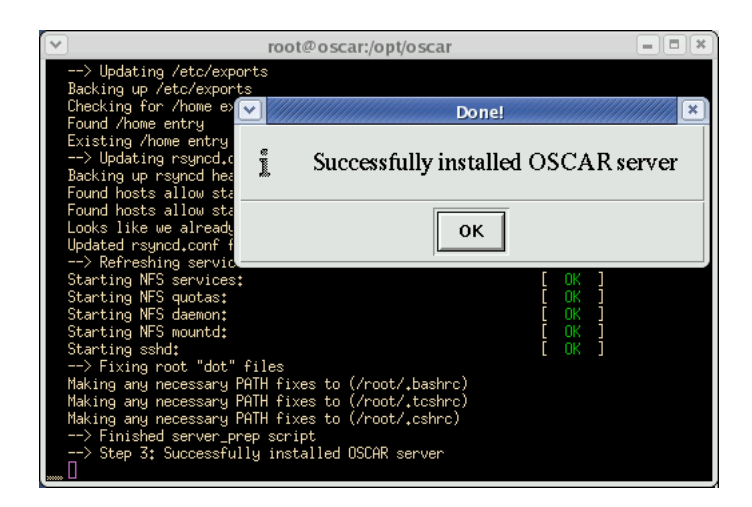

Figure 19: Successfully installed the OSCAR server packages.

<span id="page-53-0"></span>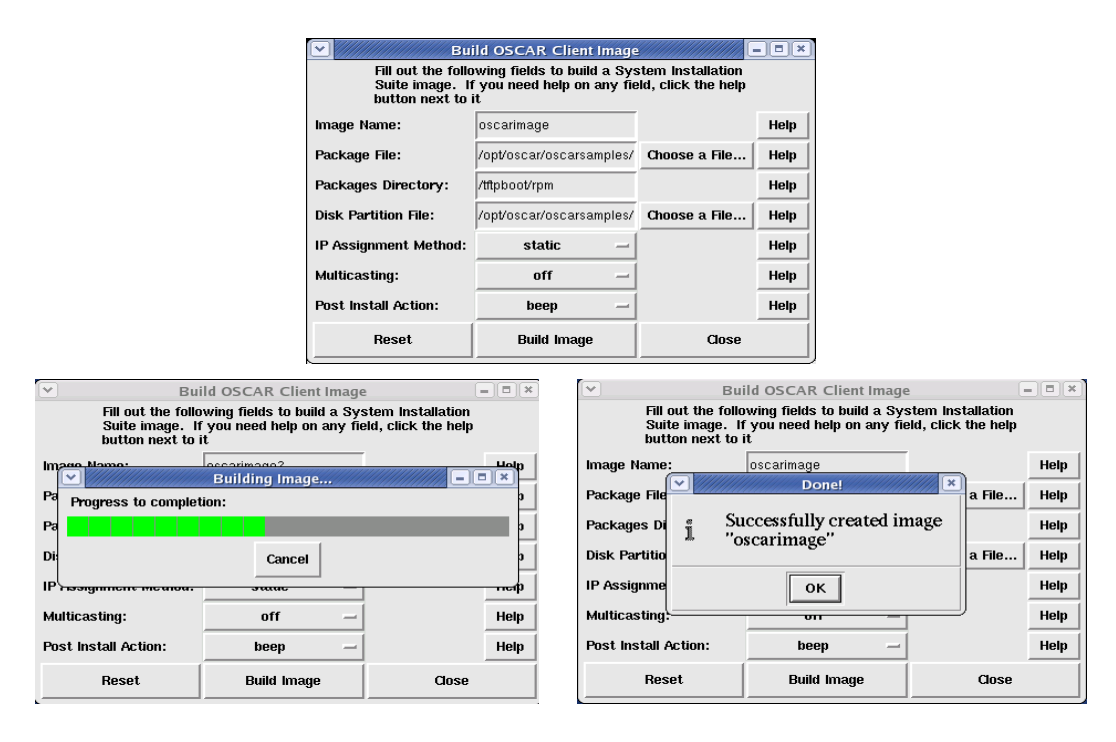

<span id="page-53-1"></span>Figure 20: Building the OSCAR client image.

# <span id="page-54-0"></span>**E.7 Define OSCAR Clients**

Step 3 is used to specify how many clients there will be, and what their TCP/IP characteristics will be. See the details in Section [5.8,](#page-24-0) page [25.](#page-24-0)

|                         | <b>Define OSCAR Clients</b> | - 0 × | $\sim$                            | <b>Define OSCAR Clients</b>                          | $\mathbb{E}$ $\mathbb{E}$<br>$\equiv$ |
|-------------------------|-----------------------------|-------|-----------------------------------|------------------------------------------------------|---------------------------------------|
| Image Name:             | oscarimage                  | Help  | Image Name:                       | oscarimage                                           | Help                                  |
| Domain Name:            | loscardomain                | Help  | <b>Domain Name:</b>               | loscardomain                                         | Help                                  |
| <b>Base Name:</b>       | oscarnode                   | Help  | <b>Baas Mamar</b><br>$\checkmark$ | .<br>Done!                                           | <b>Holm</b><br>$\infty$               |
| <b>Number of Hosts:</b> |                             | Help  |                                   |                                                      |                                       |
| <b>Starting Number:</b> |                             | Help  | i                                 | Successfully created clients for<br>image oscarimage |                                       |
| Padding:                |                             | Help  |                                   |                                                      |                                       |
| <b>Starting IP:</b>     | 192.168.1.2                 | Help  |                                   | OK                                                   |                                       |
| <b>Subnet Mask:</b>     | 255.255.255.0               | Help  | <b>Subnet Mask:</b>               | 255.255.255.0                                        | Help                                  |
| Default Gateway:        | 192.168.1.1                 | Help  | Default Gateway:                  | 192.168.1.1                                          | Help                                  |
| Reset.                  | <b>Addclients</b>           | Clase | <b>Reset</b>                      | <b>Addclients</b>                                    | Close                                 |

<span id="page-54-2"></span>Figure 21: Defining the OSCAR clients.

# <span id="page-54-1"></span>**E.8 Setup Networking**

This step is used to collect the MAC addresses of the clients, and then download the disk images to the clients. See the details in Section [5.9,](#page-26-0) page [27.](#page-26-0)

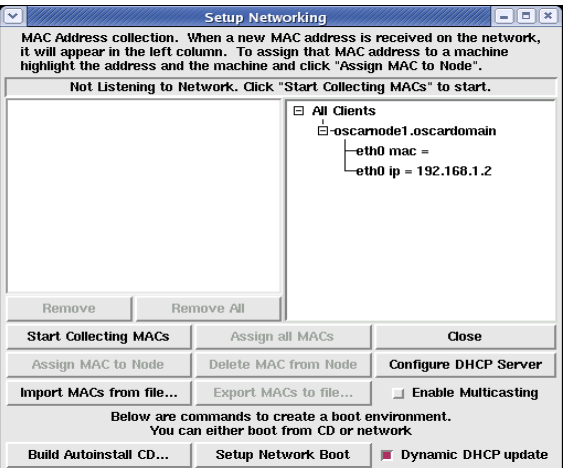

<span id="page-54-3"></span>Figure 22: Setup networking: initial window.

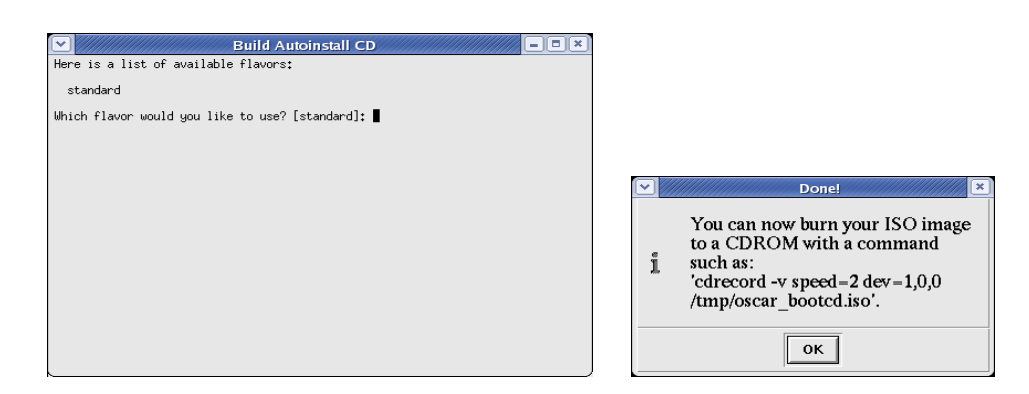

<span id="page-55-0"></span>Figure 23: Setup networking: building an autoinstall CD.

```
SYSLINUX 1.63 2001-08-06 Copyright (C) 1994-2001 H. Peter Anvin<br>Loading initrd-s............<br>Loading kernel-s......._
```
<span id="page-55-1"></span>Figure 24: Setup networking: booting the client.

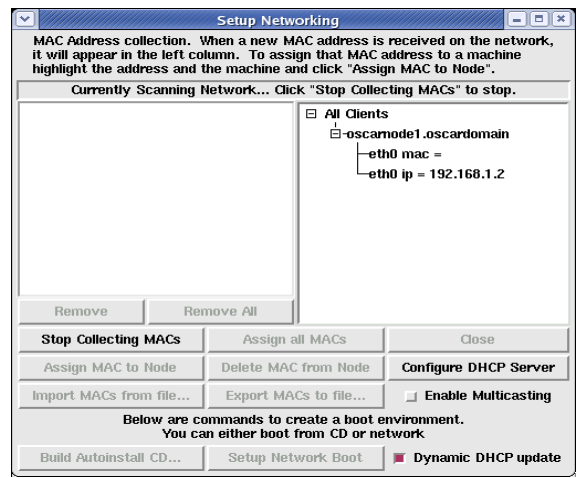

<span id="page-56-0"></span>Figure 25: Setup networking: scan for booting client (DHCP request).

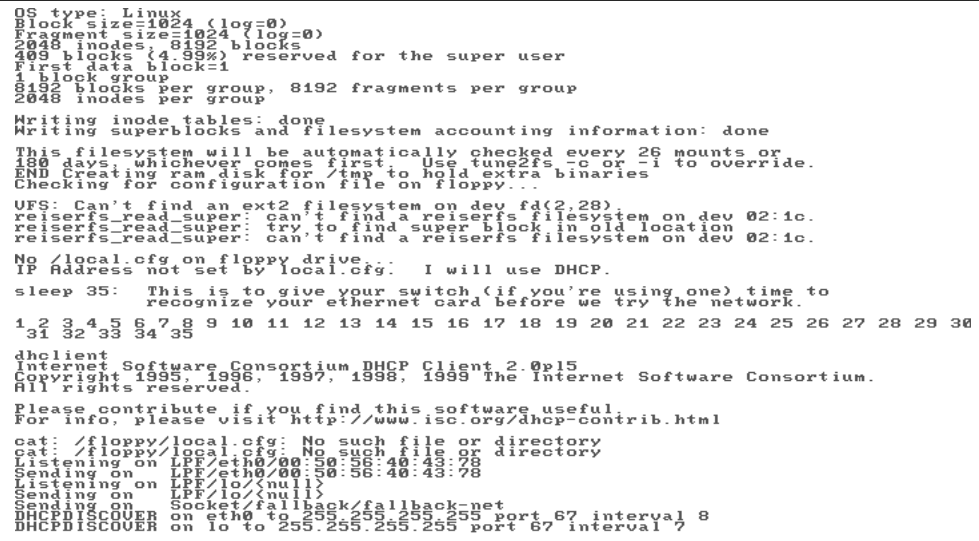

<span id="page-56-1"></span>Figure 26: Setup networking: client is broadcasting, allows capture of MAC address.

|                                                                                                    | <b>Setup Networking</b>                           |  | $  \sqrt{2}$          |                       |                                                                                                    |                    | <b>Setup Networking</b>                                                                    |                       | $  \mathbb{R}$ $\times$            |
|----------------------------------------------------------------------------------------------------|---------------------------------------------------|--|-----------------------|-----------------------|----------------------------------------------------------------------------------------------------|--------------------|--------------------------------------------------------------------------------------------|-----------------------|------------------------------------|
| MAC Address collection. When a new MAC address is received on the network.<br>it will appear in the left column. To assign that MAC address to a machine<br>highlight the address and the machine and click "Assign MAC to Node". |                                                   |  |                       |                       | MAC Address collection. When a new MAC address is received on the network.<br>it will appear in the left column. To assign that MAC address to a machine<br>highlight the address and the machine and click "Assign MAC to Node". |                    |                                                                                            |                       |                                    |
| Currently Scanning Network Click "Stop Collecting MACs" to stop.                                                                                                    |                                                   |  |                       |                       | Currently Scanning Network Click "Stop Collecting MACs" to stop.                                                                                                    |                    |                                                                                            |                       |                                    |
| 00:10:4B:D0:DC:20<br>$\Box$ All Clients<br>⊟-oscarnode1.oscardomain<br>-eth0 mac =<br>eth0 ip = 192.168.1.2                                                                                                    |                                                   |  |                       |                       |                                                                                                    | $\Box$ All Clients | ⊟-oscarnode1.oscardomain<br>$-$ eth0 ip = 192.168.1.2                                      |                       |                                    |
| Remove                                                                                                    | <b>Remove All</b>                                 |  |                       |                       | Remove                                                                                                    |                    | Remove All                                                                                 |                       |                                    |
| <b>Stop Collecting MACs</b>                                                                                                    | <b>Assign all MACs</b>                            |  | Close                 |                       | <b>Stop Collecting MACs</b>                                                                                                    |                    |                                                                                            | Assign all MACs       | Close                              |
| <b>Assign MAC to Node</b>                                                                                                    | Delete MAC from Node                              |  | Configure DHCP Server |                       | Assign MAC to Node                                                                                                    |                    |                                                                                            | Delete MAC from Node  | Configure DHCP Server              |
| Import MACs from file                                                                                                    | Export MACs to file<br>$\Box$ Enable Multicasting |  |                       | Import MACs from file | Export MACs to file                                                                                                    |                    |                                                                                            | ⊥ Enable Multicasting |                                    |
| Below are commands to create a boot environment.<br>You can either boot from CD or network                                                                                                    |                                                   |  |                       |                       |                                                                                                    |                    | Below are commands to create a boot environment.<br>You can either boot from CD or network |                       |                                    |
| <b>Build Autoinstall CD</b>                                                                                                    | Setup Network Boot                                |  | Dynamic DHCP undate   |                       | <b>Build Autoinstall CD</b>                                                                                                    |                    |                                                                                            | Setup Network Boot    | $\blacksquare$ Dynamic DHCP update |

<span id="page-57-0"></span>Figure 27: Setup networking: Scanning network, found first MAC address, then later assigned all MAC addresses.

| <b>File</b>                            |            |          |      |              |                              |               |        | Help                                                          |  |
|----------------------------------------|------------|----------|------|--------------|------------------------------|---------------|--------|---------------------------------------------------------------|--|
| <b>MAC</b> address                     | IP address | Hostname |      |              | RAM (MB) RAM used Time (min) | <b>Status</b> | Image  | <b>CPU</b>                                                    |  |
| 00.E0.81.30.DD.46 192.168.10.104 nec05 |            |          | 7971 | 1%           | 8                            | done          |        | slesing Dual Core AMD Opteron(tm) Processor 275 (2210.211 MHz |  |
| 00.E0.81.30.DD.4A 192.168.10.101 nec02 |            |          | 7971 | $1\%$        | 8                            | done          |        | slesimg Dual Core AMD Opteron(tm) Processor 275 (2210.215 MHz |  |
| 00.E0.81.31.5F.68 192.168.10.108 nec09 |            |          | 7971 | $1\%$        | 8                            | done          |        | slesimg Dual Core AMD Opteron(tm) Processor 275 (2210.213 MHz |  |
| 00.E0.81.31.5F.9A 192.168.10.100 nec01 |            |          | 7971 | $1\%$        | 8                            | done          |        | slesimg Dual Core AMD Opteron(tm) Processor 275 (2210.214 MHz |  |
| 00.E0.81.31.5F.C2 192.168.10.103 nec04 |            |          | 7971 | $1\%$        | 8                            | done          |        | slesimg Dual Core AMD Opteron(tm) Processor 275 (2210.214 MHz |  |
| 00.E0.81.31.5F.CC 192.168.10.109 nec10 |            |          | 7971 | $1\%$        | 8                            | done          |        | slesimg Dual Core AMD Opteron(tm) Processor 275 (2210.211 MHz |  |
| 00.E0.81.31.68.E6 192.168.10.111 nec12 |            |          | 7971 | $1\%$        | 9                            | done          |        | slesimg Dual Core AMD Opteron(tm) Processor 275 (2210.214 MHz |  |
| 00.E0.81.31.69.08 192.168.10.118 nec19 |            |          | 5963 | $1\%$        | 3                            | 0.93%         | el4imq | Dual Core AMD Opteron(tm) Processor 275 (2210.228 MHz         |  |
| 00.E0.81.31.69.2A 192.168.10.115 nec16 |            |          | 3943 | 2%           | 7                            | 77.32%        |        | slesimg Dual Core AMD Opteron(tm) Processor 275 (2210.213 MHz |  |
| 00.E0.81.31.69.2C 192.168.10.116 nec17 |            |          | 7971 | 1%           | 5                            | 54.11%        | el4imq | Dual Core AMD Opteron(tm) Processor 275 (2210.213 MHz         |  |
| 00.E0.81.31.69.7A 192.168.10.113 nec14 |            |          | 7971 | $1\%$        | 8                            | done          |        | slesimg Dual Core AMD Opteron(tm) Processor 275 (2210.210 MHz |  |
| 00.E0.81.31.69.AA 192.168.10.112 nec13 |            |          | 7971 | $1\%$        | 8                            | done          |        | slesimg Dual Core AMD Opteron(tm) Processor 275 (2210.215 MHz |  |
| 00.E0.81.31.69.C6 192.168.10.102 nec03 |            |          | 5963 | $1\%$        | 8                            | done          |        | slesimg Dual Core AMD Opteron(tm) Processor 275 (2210.222 MHz |  |
| 00.E0.81.31.74.52 192.168.10.107 nec08 |            |          | 7971 | $1\%$        | 8                            | done          |        | slesing Dual Core AMD Opteron(tm) Processor 275 (2210.211 MHz |  |
| 00.E0.81.31.74.F8 192.168.10.106 nec07 |            |          | 7971 | $1\%$        | 8                            | done          |        | slesimg Dual Core AMD Opteron(tm) Processor 275 (2210.215 MHz |  |
| 00.E0.81.31.75.96 192.168.10.105 nec06 |            |          | 7971 | $1\%$        | 16                           | done          |        | slesimg Dual Core AMD Opteron(tm) Processor 275 (2210.217 MHz |  |
| 00.E0.81.31.8A.92 192.168.10.110 nec11 |            |          | 7971 | $1\%$        | 8                            | done          |        | slesimg Dual Core AMD Opteron(tm) Processor 275 (2210.214 MHz |  |
| 00.E0.81.31.8B.36 192.168.10.117 nec18 |            |          | 7971 | 1%           | 4                            | 10.28%        | el4ima | Dual Core AMD Opteron(tm) Processor 275 (2210.204 MHz         |  |
| 00.E0.81.31.8B.BA 192.168.10.114 nec15 |            |          | 7971 | $1\%$        | 8                            | done          |        | slesimg Dual Core AMD Opteron(tm) Processor 275 (2210.191 MHz |  |
|                                        |            |          |      |              |                              |               |        |                                                               |  |
|                                        |            |          |      |              |                              |               |        |                                                               |  |
|                                        | Refresh    |          |      | Stop refresh |                              |               |        | <b>Clear clients</b><br><u>Quit</u>                           |  |

<span id="page-57-1"></span>Figure 28: Optional Cluster Deployment Monitor

| Loading initrd-s                                                                                                    |
|----------------------------------------------------------------------------------------------------|
| Loading kernel-s<br>ready.                                                                                                    |
| Uncompressing Linux: ''Ok, booting the kernel.<br>Linux version 2.2.20RAID (root@ia32.ncsa.uiuc.edu) (gcc version 2.95.2 20000220<br>(Debian GNU/Linux)) #1 Thu Apr 4 20:01:46 UTC 2002 |
|                                                                                                    |
|                                                                                                    |
| BIOS-provided physical<br><b>BAM</b> map:                                                                                                    |
|                                                                                                    |
| BIOS-e820: 0009f000 @ 00000000 (usable)<br>BIOS-e820: 05f00000 @ 00100000 (usable)                                                                                                    |
|                                                                                                    |
| Detected 903000 kHz processor.                                                                                                    |
| Console: colour VGA+ 80x50                                                                                                    |
| Calibrating delay loop"1900.54 BogoMIPS<br>Memory: 94332k/98304k available (1384k kernel code, 412k reserved, 1228k data, 2                                                             |
|                                                                                                    |
| 24k init)                                                                                                    |
| Dentry hash table entries: 16384 (order 5, 128k)                                                                                                    |
| 512k                                                                                                    |
| Buffer cache hash table entries: 131072 (order 7                                                                                                    |
| Page cache hash table entries: 32768 (order 5, 128k)                                                                                                    |
| Intel machine check architecture supported                                                                                                    |
| Intel machine check reporting enabled on CPU#0.                                                                                                    |
| 256R L2 cache (8 way)                                                                                                    |
| L2 Cache: 256K<br>CPU:                                                                                                    |
|                                                                                                    |
|                                                                                                    |
| CPU: Intel Pentium III (Coppermine) stepping 0a<br>Checking 386/387 coupling OK, FPU using exception 16 error reporting.<br>Checking 'hlt' instructionOK <u></u> .                      |
|                                                                                                    |
|                                                                                                    |
| POSIX conformance testing by UNIFIX<br>PCI: PCI BIOS revision 2.10 entry at 0xfd980                                                                                                    |
| PČI:<br>Using configuration type 1<br>Probing PCI hardware                                                                                                    |
| PC I :                                                                                                    |
| PC I :<br>Enabling memory for device 00:80                                                                                                    |
| Linux NET4.0 for Linux 2.2                                                                                                    |
| Based upon Swansea University Computer Society NET3.039                                                                                                    |
| NET4:<br>Unix domain sockets 1.0 for Linux NET4.0.                                                                                                    |
|                                                                                                    |
| NET4: Linux TCP/IP 1.0 for NET4.0                                                                                                    |
| IP Protocols: ICMP, UDP, TCP                                                                                                    |
| Hash tables configured (ehash 131072 bhash 65536)<br>TCP:                                                                                                    |
| Starting kswapd v 1.5                                                                                                    |
| Serial driver version 4.27<br>ttyS00 at 0x03f8 (irq = 4)<br>with no serial options enabled                                                                                              |
| 16550A<br>is a                                                                                                    |
| $\langle \text{irq} = 3 \rangle$<br>$0 \times 02f8$<br>ttvS01 at<br>16550A<br>is a                                                                                                    |
| $\langle \text{irg} = 4 \rangle$<br>ttyS02 at 0x03e8<br>is a 16550A                                                                                                    |
| ttyS03 at 0x02e8 (irq =<br>3) is a<br>16550A                                                                                                    |
| pty: 256 Unix98 ptys configured                                                                                                    |
|                                                                                                    |
| Real Time Clock Driver v1.09                                                                                                    |
| RAM disk driver initialized:<br>16 RAM disks of 8192K size                                                                                                    |
| loop: registered device at major                                                                                                    |
| IDE controller on PCI bus 00 dev 39<br>PIIX4:                                                                                                    |
| irgs later                                                                                                    |
| PIIX4: not 100% native mode: will probe<br>ide0: BM-DMA at 0x1050-0x1057, BIOS<br>settings: hda:DMA, hdb:pio                                                                            |
| $BM-DMH$ at $0 \times 1058 - 0 \times 105f$ , BIOS<br>ide1:<br>settings: hdc:DMA.<br>hdd:pio                                                                                            |
| hda: UMware Uirtual IDE Hard Drive, ATA<br>DISK drive                                                                                                    |
|                                                                                                    |
|                                                                                                    |

<span id="page-58-0"></span>Figure 29: Booting the client a second time to download the image.

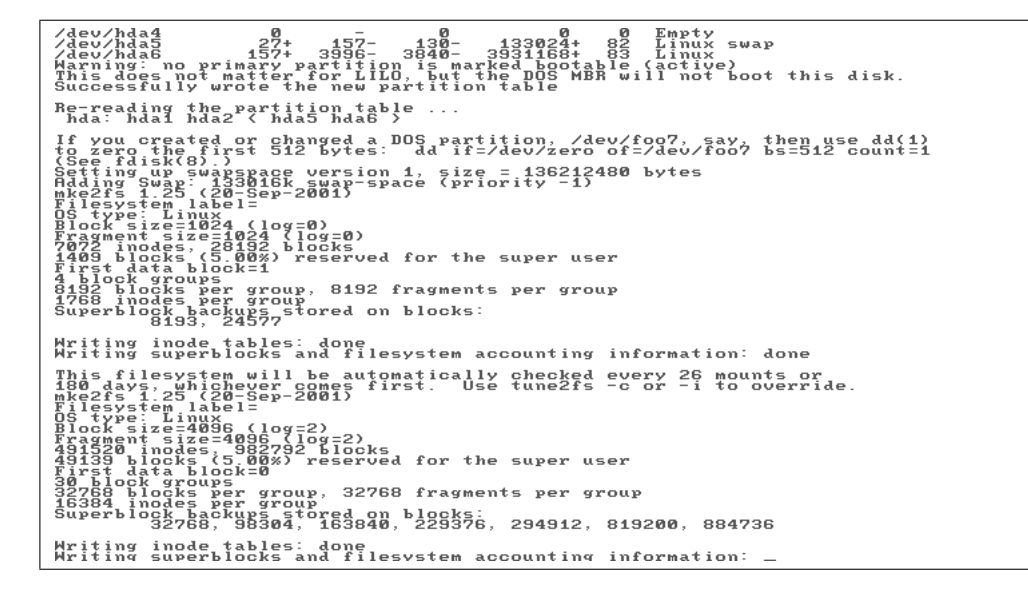

<span id="page-58-1"></span>Figure 30: Client partitioning disk, setting up the disk tables, and starting to download the image.

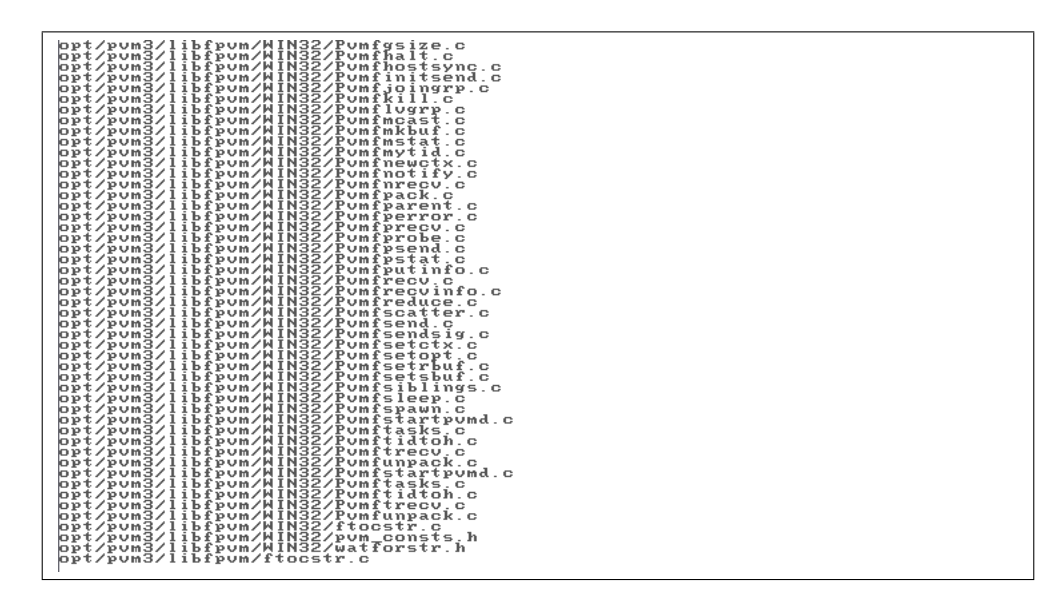

<span id="page-59-0"></span>Figure 31: Client downloading and installing the image.

| usr/snare/zoneinio/rignt/Htlantic/<br>usr/share/zoneinfo/right/Australia/<br>usr/share/zoneinfo/right/Brazil/<br>usr/share/zoneinfo/right/Canada/<br>usr/share/zoneinfo/right/Chile/<br>usr/share/zoneinfo/right/Etc/<br>usr/share/zoneinfo/right/Europe/<br>usr/share/zoneinfo/right/Indian/<br>usr/share/zoneinfo/right/Mexico/<br>usr/share/zoneinfo/right/Mideast/<br>usr/share/zoneinfo/right/Pacific/<br>usr/share/zoneinfo/right/SystemU/<br>usr/share/zoneinfo/right/US/ |
|----------------------------------------------------------------------------------------------------|
| var/<br>var/arpwatch/                                                                                                    |
| var/cache/                                                                                                    |
| var/cache/man/                                                                                                    |
| var/cache/man/X11R6/<br>var/cache/man/local/                                                                                                    |
| $var/1$ ib/                                                                                                    |
| var/lib/alternatives/                                                                                                    |
| var/lib/nfs/                                                                                                    |
| var/lib/rpm/<br>var/lock/                                                                                                    |
| var/log/                                                                                                    |
| var/run/                                                                                                    |
| $var/s$ pool/                                                                                                    |
| var/spool/at/                                                                                                    |
| var/spool/cron/<br>var/spool/pbs/                                                                                                    |
| var/spool/pbs/mom_priv/                                                                                                    |
| wrote 431308 bytes' read 501503223 bytes<br>816817.79 bytes/sec                                                                                                    |
| total size is 499702800" speedup is 1.00<br>/boot/sc-initrd-2.4.18-3.gz already exists.                                                                                                    |
| Ramdisk creation for kernel /boot/vmlinuz-2.4.18-3 has failed at /usr/bin/system                                                                                                    |
| configurator line 323                                                                                                    |
| Done!<br>umount /a/proc/                                                                                                    |
| umount /a/boot/<br>Donet                                                                                                    |
| umount /a//<br>Donet<br>for<br>$\mathbf{1}$<br>Reboot<br>seconds.<br>me already!                                                                                                    |
| I've been done<br>I've been done<br>$\frac{2}{3}$<br>been done for<br>seconds.<br>Reboot<br>me already!                                                                                                    |
| Î've<br>been done for<br>Reboot<br>seconds.<br>me already!                                                                                                    |
| $\overline{I}$ ' ve<br>4<br>been done for<br>Reboot<br>me<br>already!<br>seconds.<br>I've<br>5<br>for<br>Reboot                                                                                                    |
| been done<br>seconds.<br>me<br>already!<br>ē<br>ī've<br>been done for<br>Reboot<br>seconds.<br>me<br>already!                                                                                                    |
| $\overline{I}$ ' $ve$<br>2<br>Reboot<br>been done<br>for<br>me<br>already!<br>seconds.                                                                                                    |
| Î've<br>8<br>been done for<br>Reboot<br>seconds.<br>me already!                                                                                                    |
| 9.<br>I've<br>for<br>Reboot<br>me already?<br>been done<br>seconds.<br>ī'uē<br>been done for<br>Reboot me already?                                                                                                    |
| 10 seconds.                                                                                                    |

<span id="page-59-1"></span>Figure 32: A client has finished the install and is asking to be rebooted.

# <span id="page-60-0"></span>**E.9 Step 5: Complete Cluster Setup**

This step is used to unify the server and client installations into a single cluster. See the details in Section [5.12,](#page-29-1) page [30.](#page-29-1)

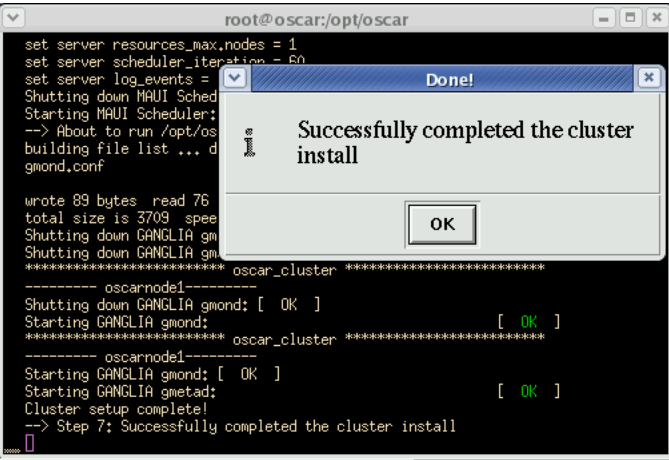

<span id="page-60-5"></span>Figure 33: Complete Cluster Setup.

# <span id="page-60-1"></span>**E.10 Test Cluster Setup**

This step is used to test the cluster setup. It can either be run from within the wizard, or, as shown here, from manually launching a shell script at a root command prompt. See the details in Section [5.13,](#page-29-2) page [30.](#page-29-2)

# <span id="page-60-2"></span>**E.11 Delete Node Button**

The Delete Node button can be used to delete clients from an OSCAR cluster. Note that this button only deletes OSCAR's knowledge of the clients – what physically happens to that client is not OSCAR's concern. This example shows deleting one of the clients setup in the previous sections – oscarnode2. The next section (Section [E.12\)](#page-60-3) will show adding it back. See the details on deleting clients in Section [5.15.2,](#page-31-0) page [32.](#page-31-0)

# <span id="page-60-3"></span>**E.12 Add Node Button**

The Add Node button will add clients into an existing OSCAR cluster. In this example, we will add back oscarnode2 into the cluster. See the details of adding a client in Section [5.15.1,](#page-30-0) page [31.](#page-30-0)

# <span id="page-60-4"></span>**E.13 Install/Uninstall OSCAR Packages**

The Install/Uninstall OSCAR Packages button will let you add/remove packages from and an OSCAR cluster after the initial installation. See the details and more in-depth look at the underlying concepts of this new feature in Section [5.16,](#page-31-1) page [32.](#page-31-1)

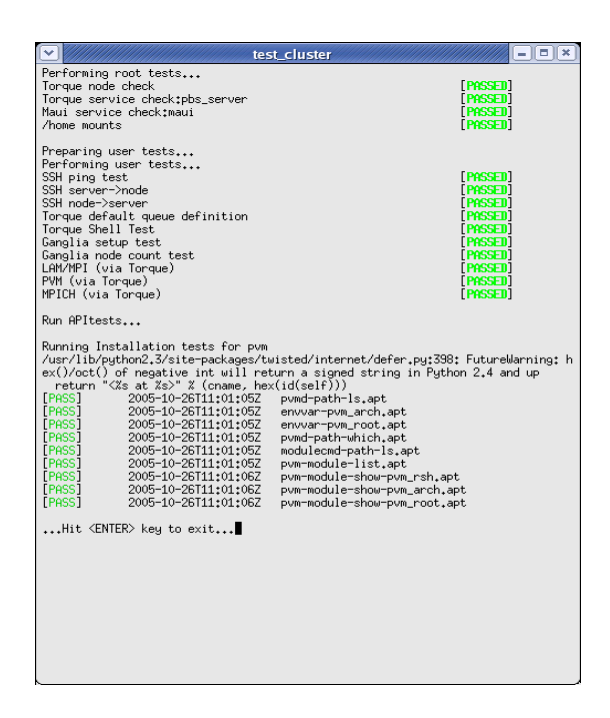

Figure 34: Test the cluster.

<span id="page-61-0"></span>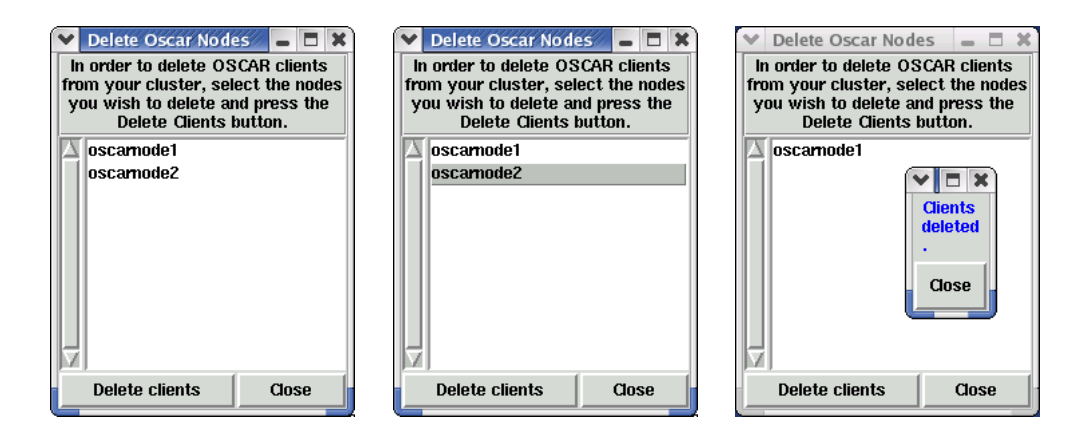

<span id="page-61-1"></span>Figure 35: Delete OSCAR clients. First image is the initial window, second image is with a client selected, and third image is when the action has completed.

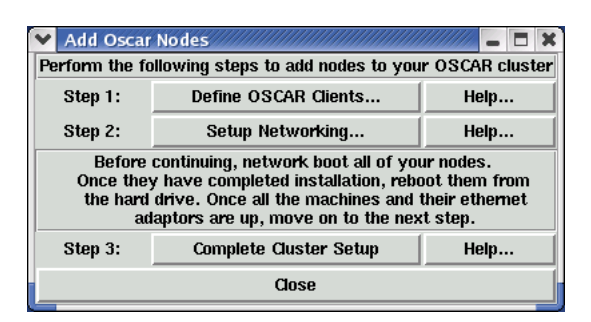

Figure 36: Add OSCAR Clients.

<span id="page-62-0"></span>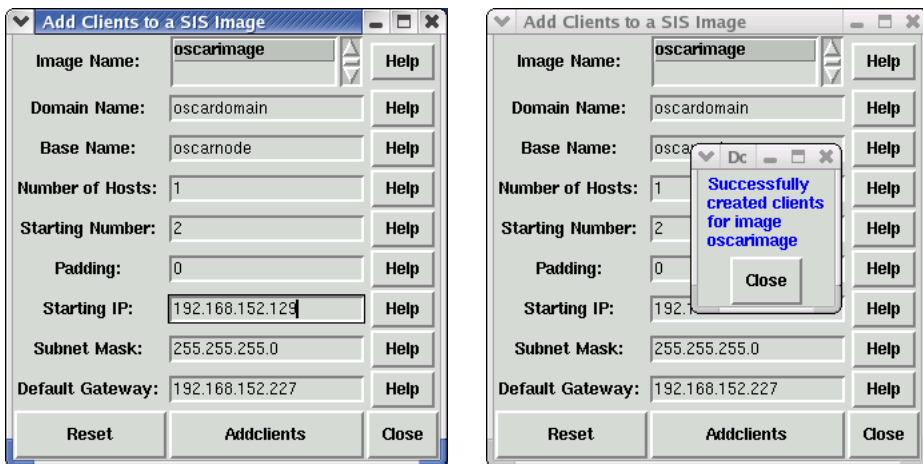

<span id="page-62-1"></span>Figure 37: Add node / defining the clients.

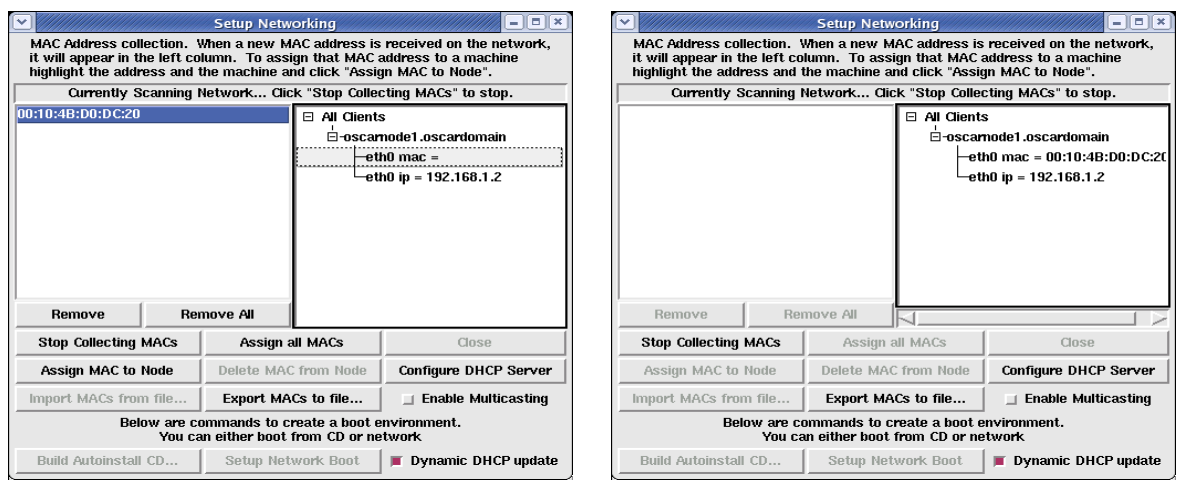

<span id="page-62-2"></span>Figure 38: Add node / setup networking.

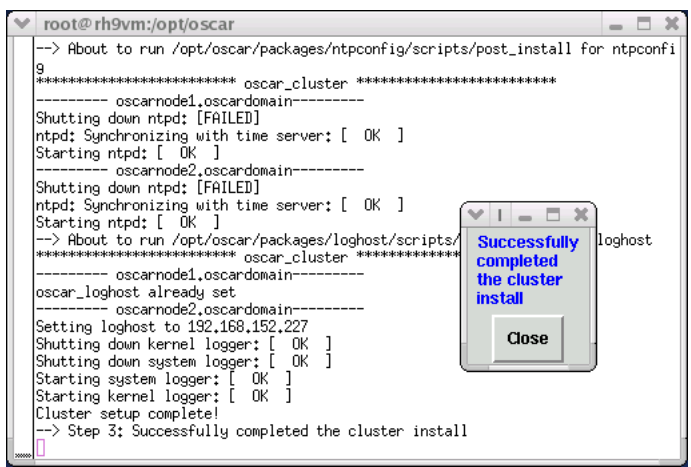

<span id="page-63-0"></span>Figure 39: Add node / complete cluster setup.

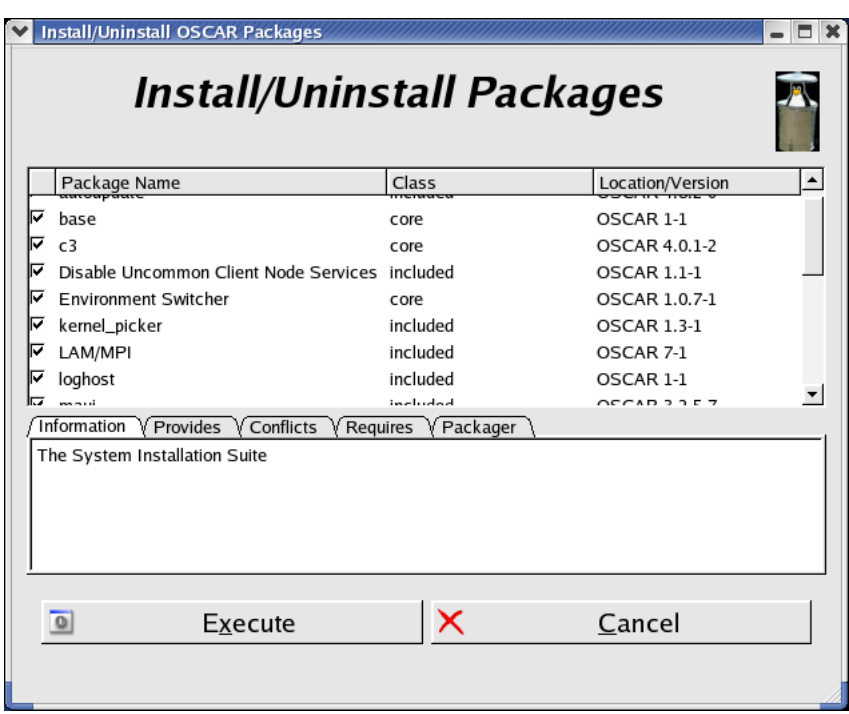

<span id="page-63-1"></span>Figure 40: Install/Uninstall packages from an existing OSCAR cluster.

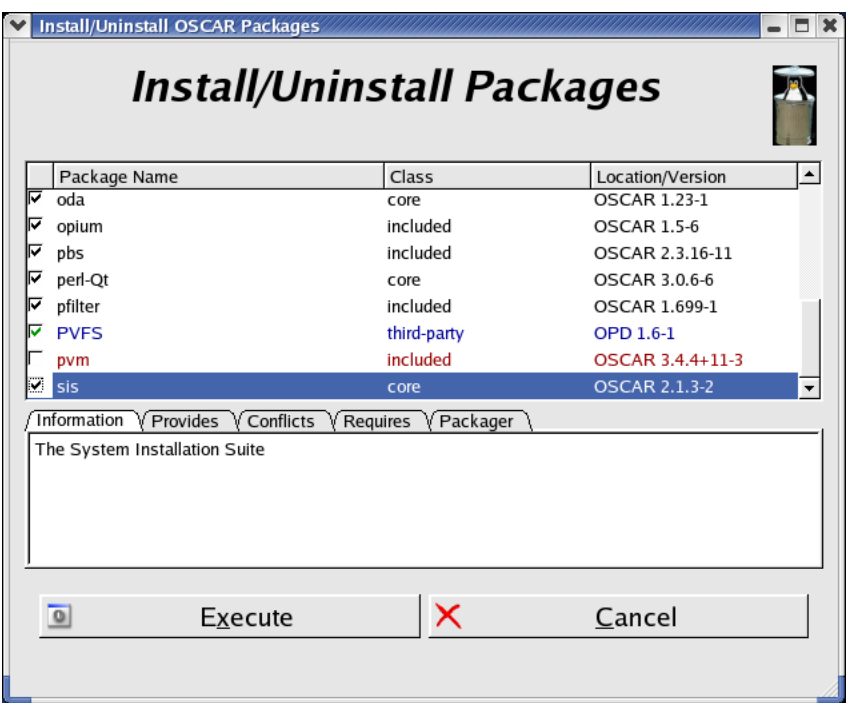

<span id="page-64-0"></span>Figure 41: Individual OSCAR packages are color-coded to show their current installation state.